# 公文書利用で始める地域学講座 第3回 地域調査記事の書き方 管料の分類整理

#### 2021年2月20日

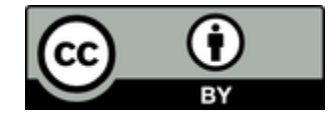

クリエイティブコモンズライセンス この資料は右のクレジット表記により ご自由にご利用いただけます。

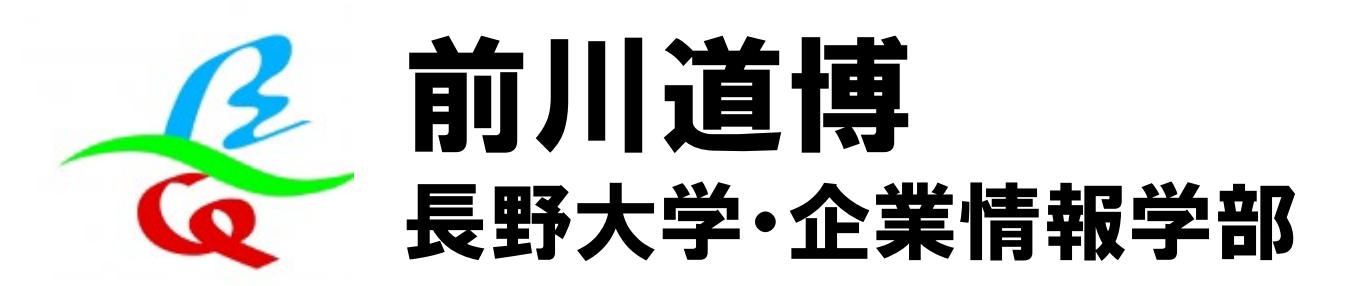

# 講座プログラム 本日は第3回

第1回 2月6日(土) 一次資料から地域をひもとく 講座のねらい/一次資料から地域をひもとく 前川道博(長野大学教授) 上田市公文書館・概要と収蔵庫見学 上田市公文書館職員 上田小県の近現代史へのいざない 小平千文(上田小県近現代史研究会会長) 探求テーマへの助言Q&A 前川道博/小平千文/公文書館職員 第2回 2月13日(土) 地域の資料探しと成果物のネット展示 探求テーマに沿った資料探しと助言Q&A 前川道博、公文書館職員 探求の成果物をネットに展示する方法 前川道博 第3回 2月20日(土) 調査記事の書き方+資料の分類整理 資料の分類とメタデータ 井上透(岐阜女子大学教授) 調査記事の書き方とアドバイス(投稿実習) 前川道博 途中経過の投稿記事をみんなで見合うQ&A 前川道博/井上透 第4回 2月27日(土) みんなで地域探求ネット展示披露会 著作権と資料の権利処理 久世均(岐阜女子大学教授) 受講者のキュレーション成果披露 それぞれの受講者 講評コメント 前川道博/小平千文/久世均

あなたが主役

ビデオ会議Meet利用 毎回13:30~16:30

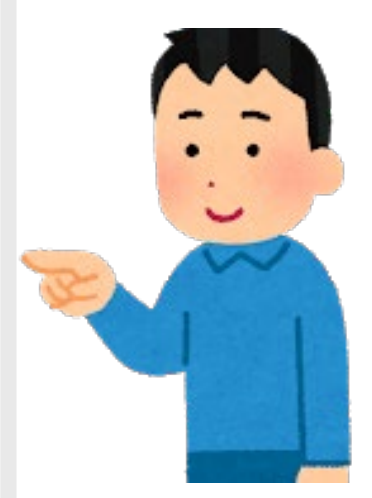

地域を知りたい 歴史を探りたい 公文書を見たい

…

## 本日(第3回)のプログラム 調査記事の書き方+資料の分類整理

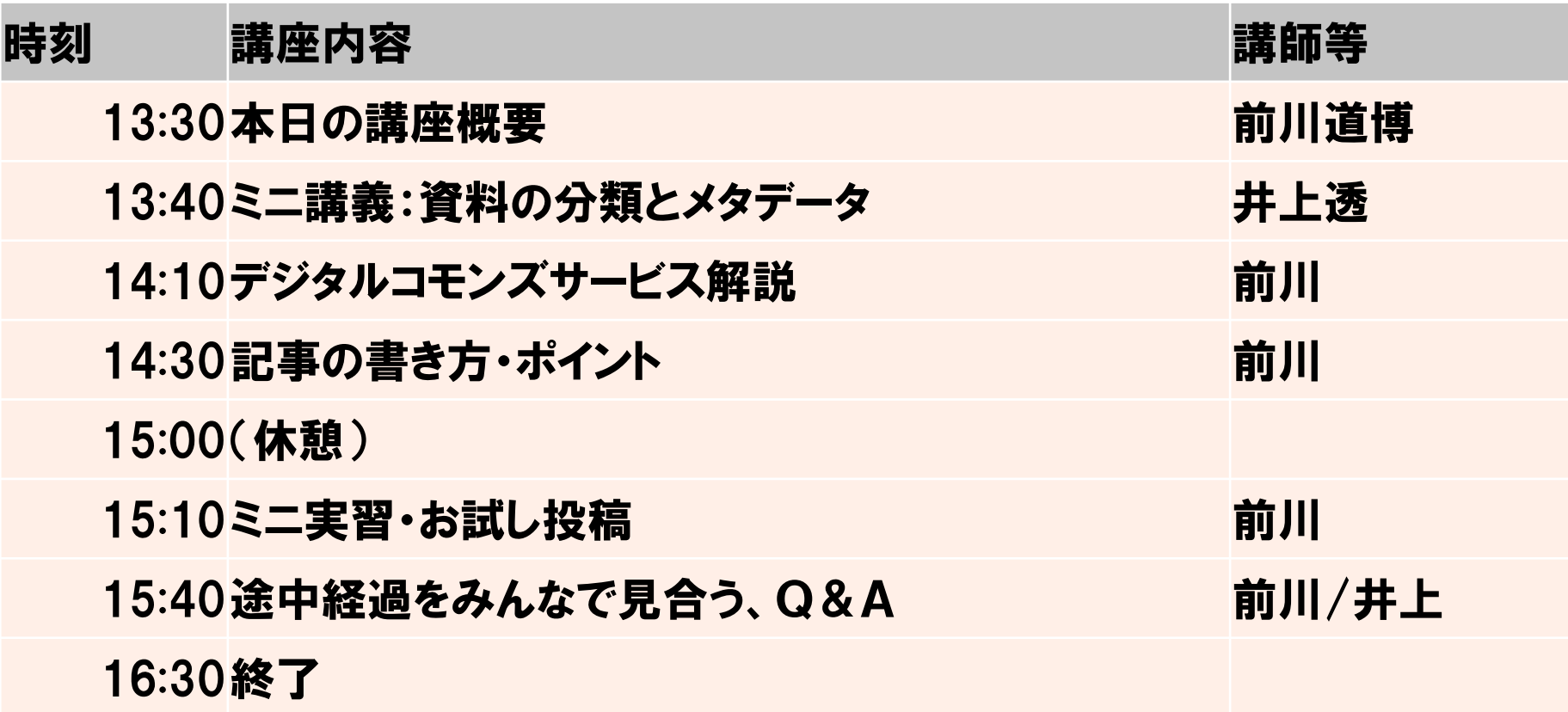

講師:前川道博 長野大学教授 井上透 岐阜女子大学教授

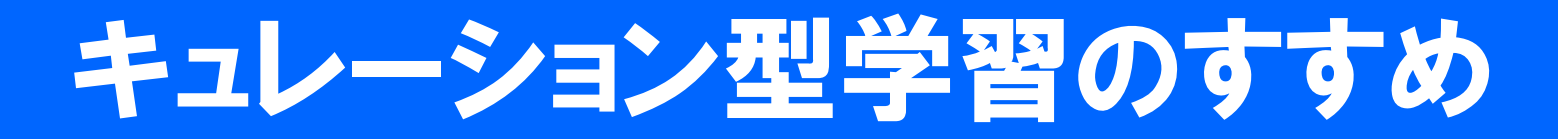

#### 自ら考え、調べ、知識化したことを公開展示する学び

#### 学芸員の仕事(キュレーション)と区別するためにこの講座では「市民キュレーション」と呼びます。

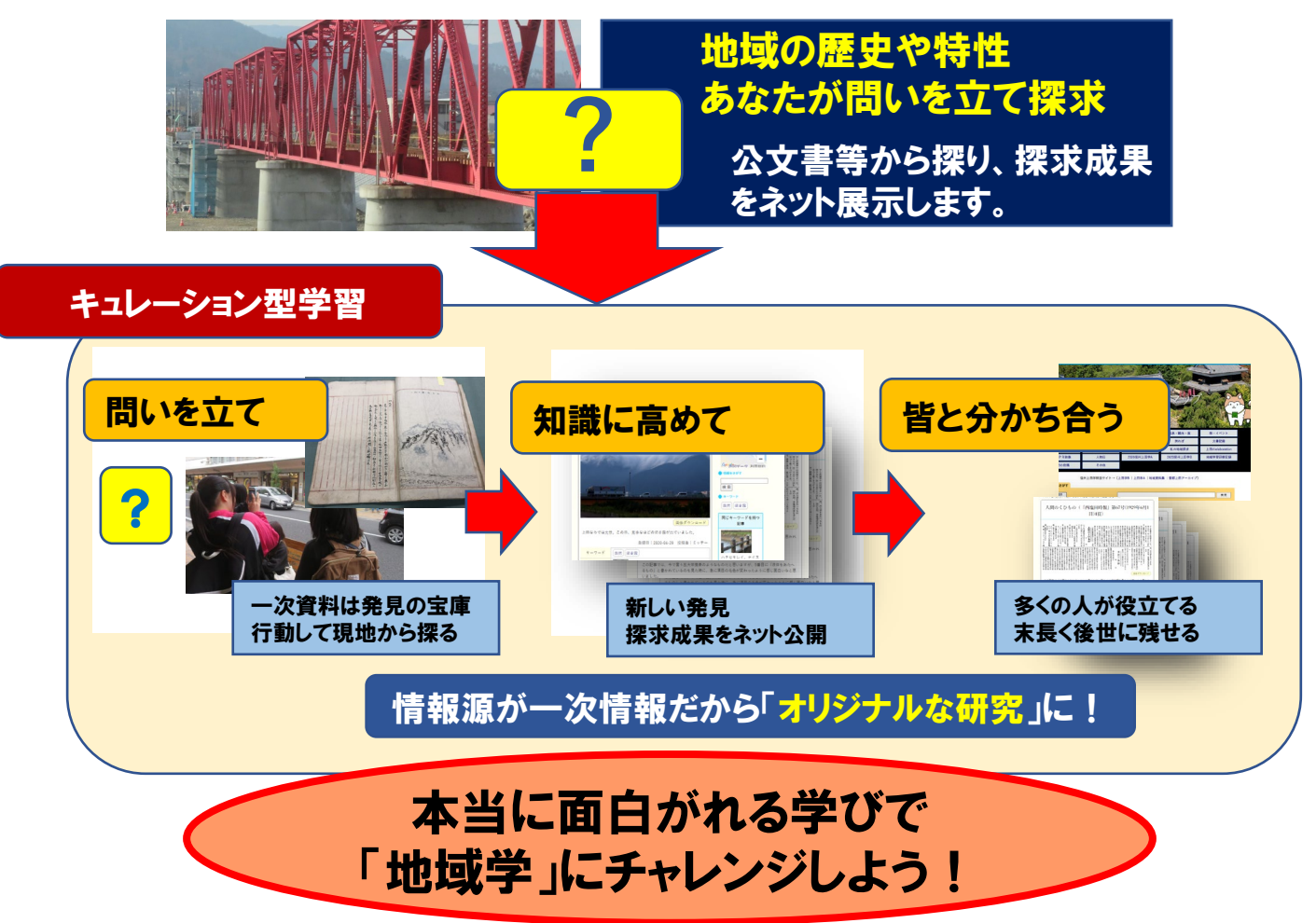

## 探求テーマと一次資料の選定

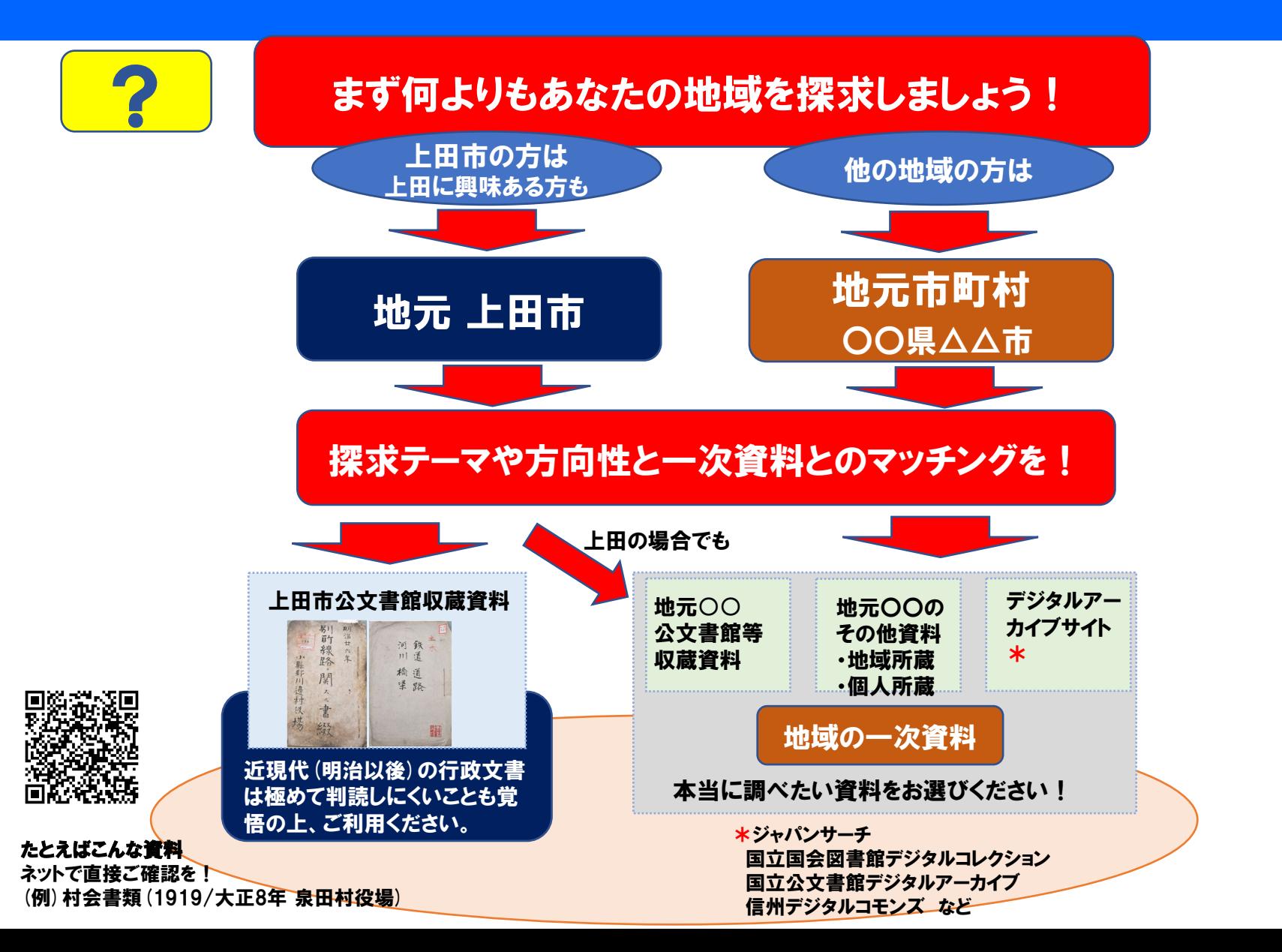

## キュレーションフロー1

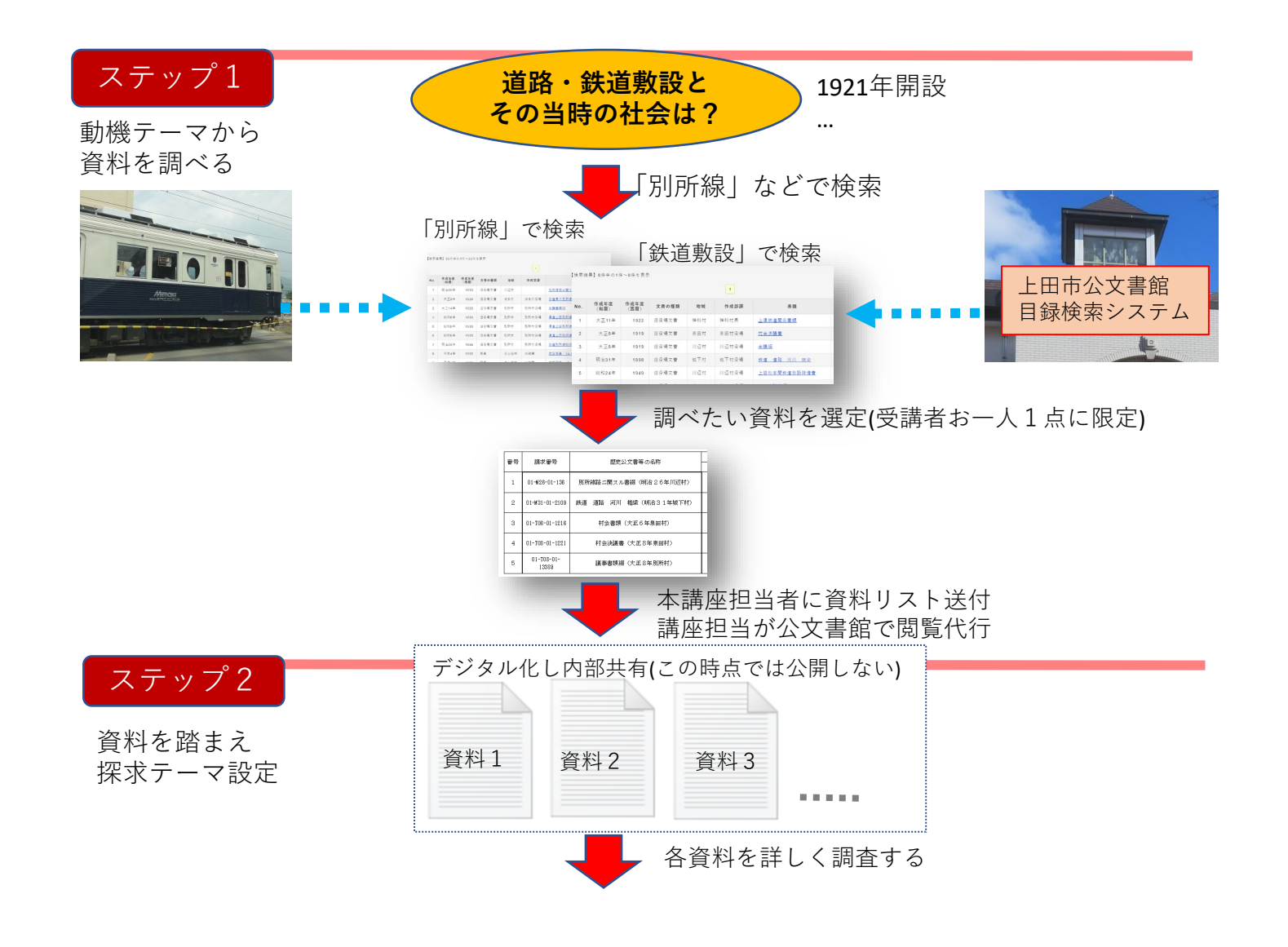

## キュレーションフロー2

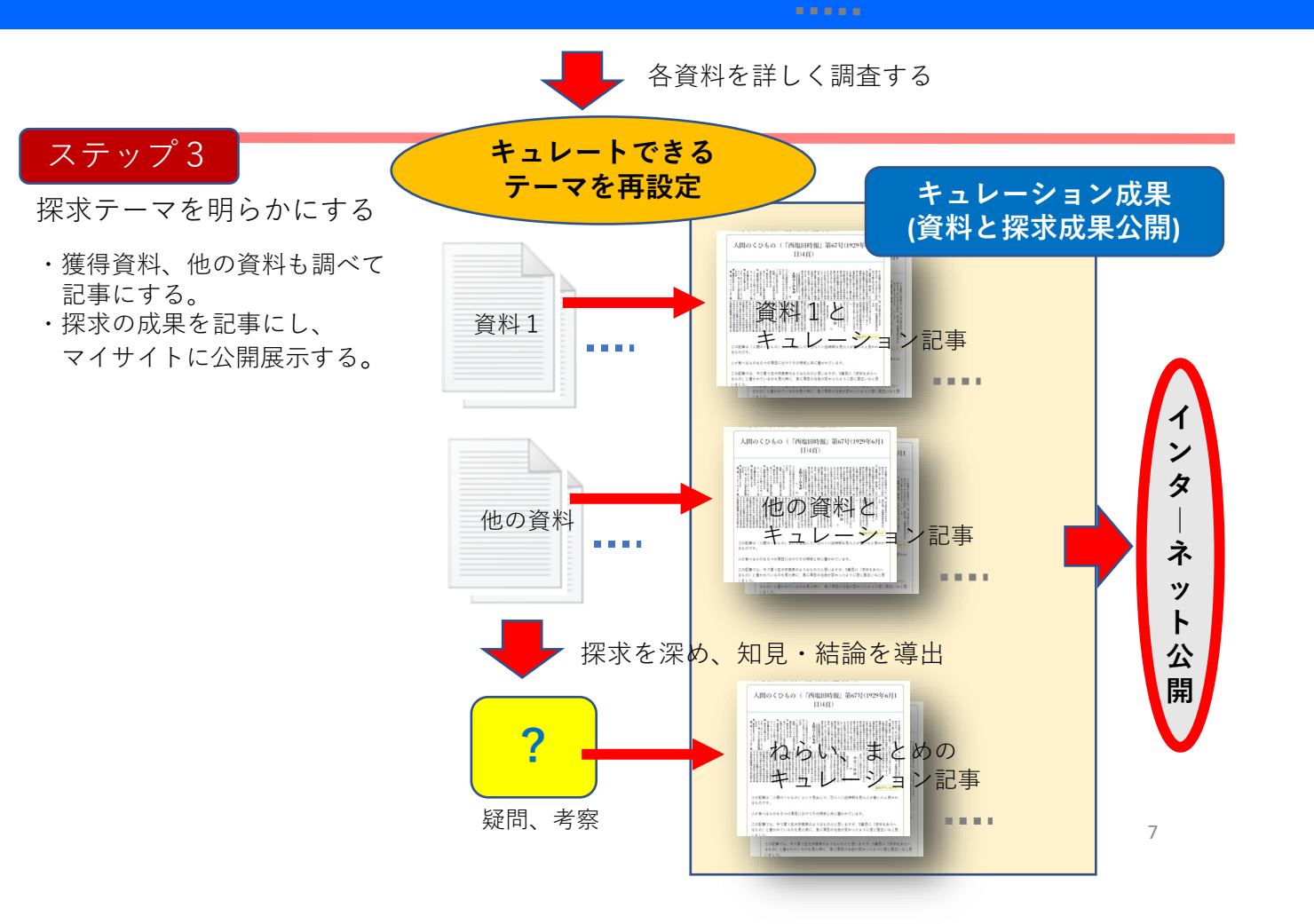

### キュレーション成果のネット公開 アウトカムはネットに公開し役立てられます。

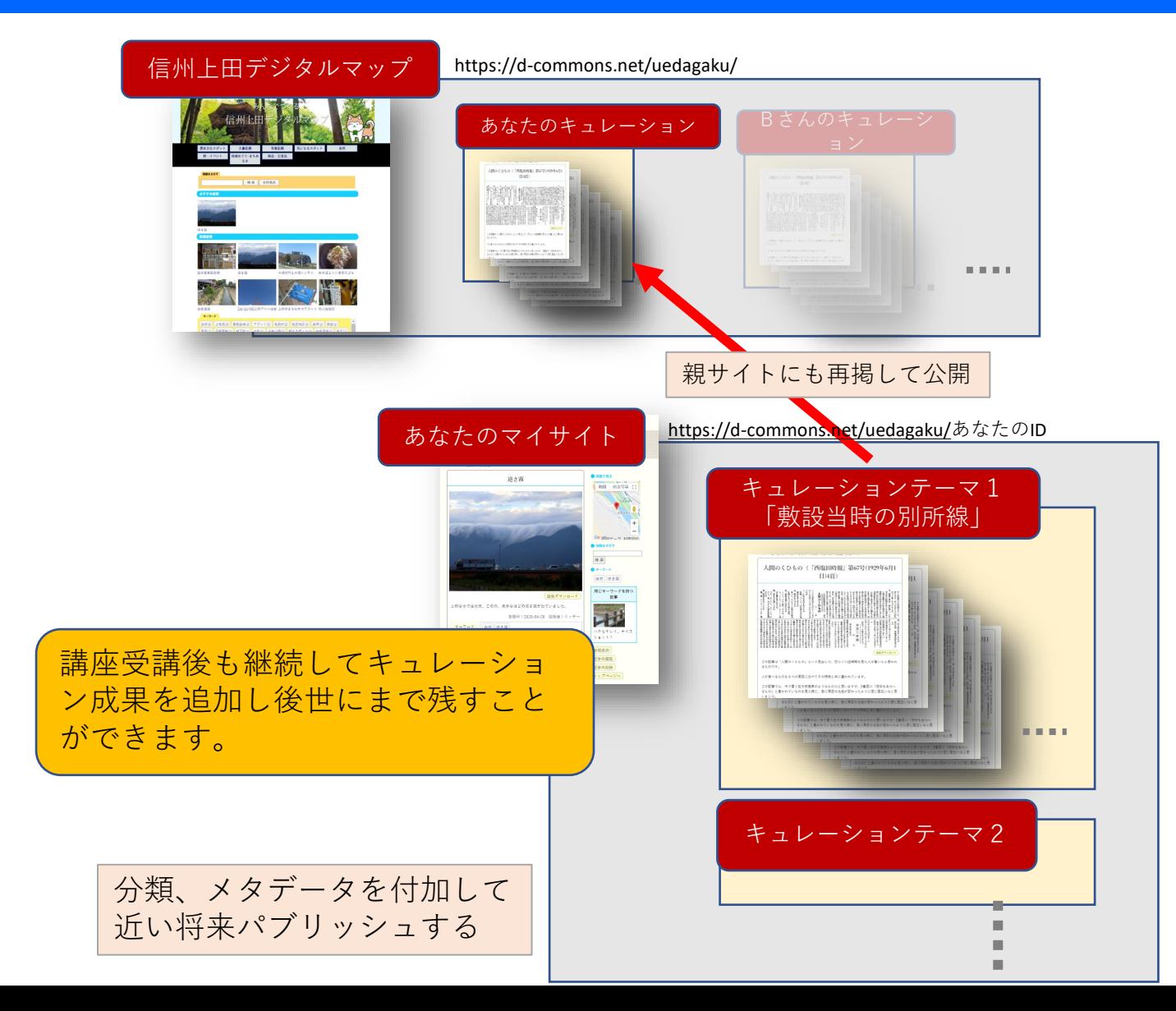

## キュレーションの想定ケース

- •自身の探求・調査
- •図書館等施設のデジタルアーカイブ化
- •学校で使える学習教材としての提供 – GIGAスクールでニーズ急増
- •地域研究プロジェクトを協働で
- •地域コンテンツの制作・公開
- •住民自治組織等地域活動でのデータ共有

# 文書はデジタル化してから読もう!

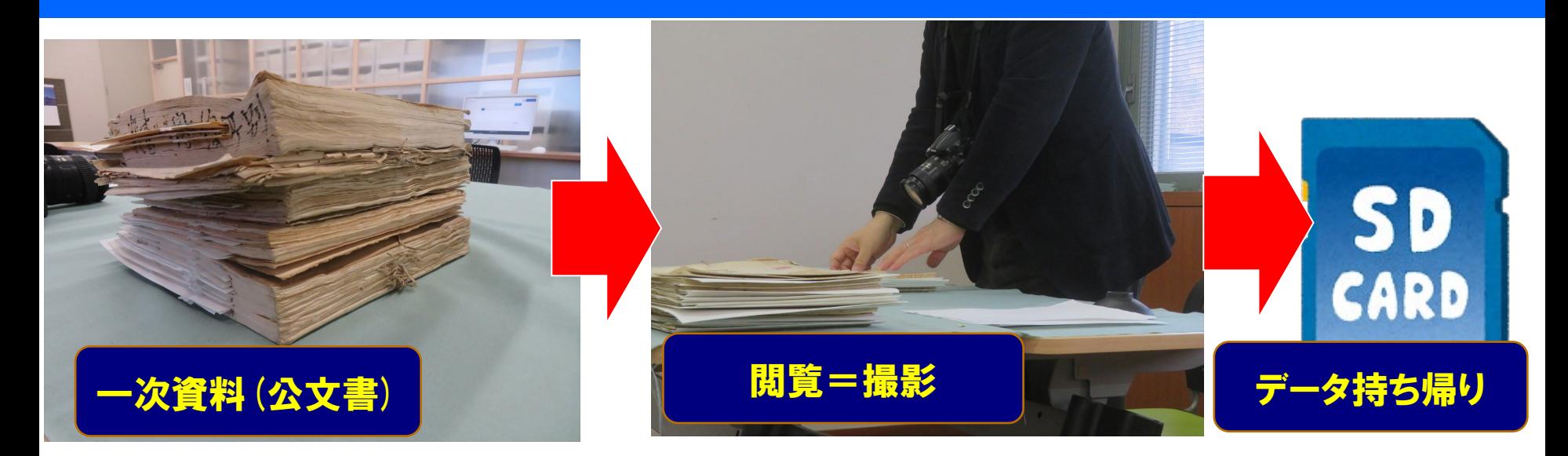

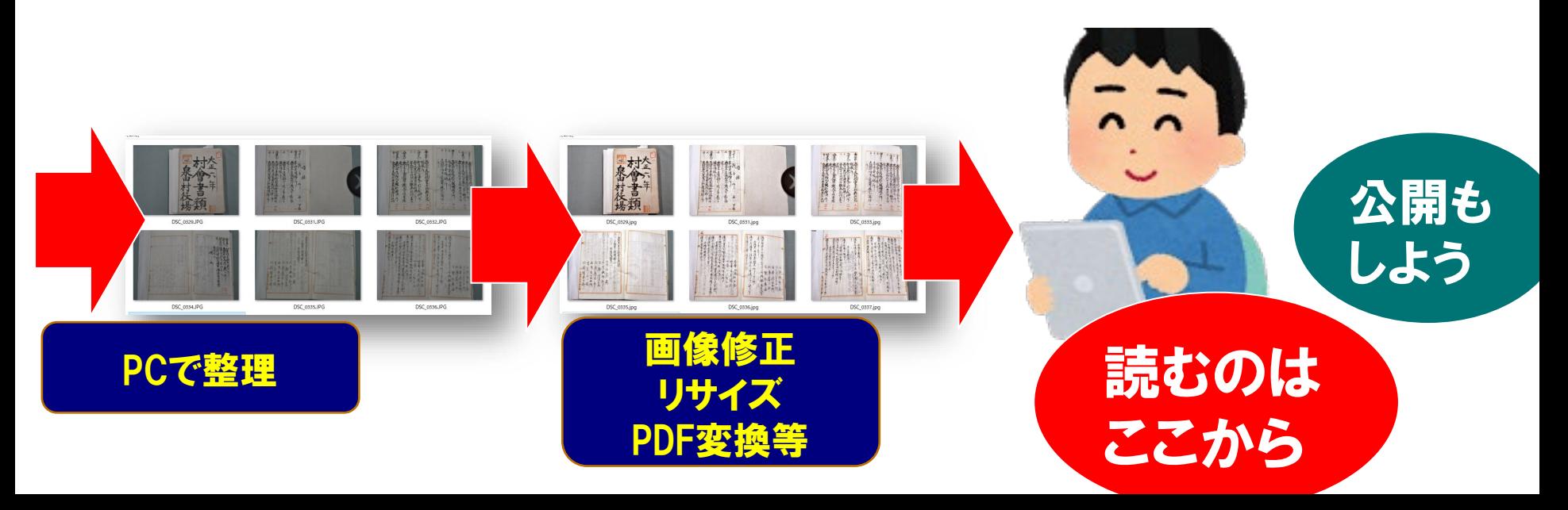

### キュレーションのネット展示 マイテーマ単位で展示

▼マイテーマごとのトップ(目次)

#### ▼マイサイト/テーマ一覧目次

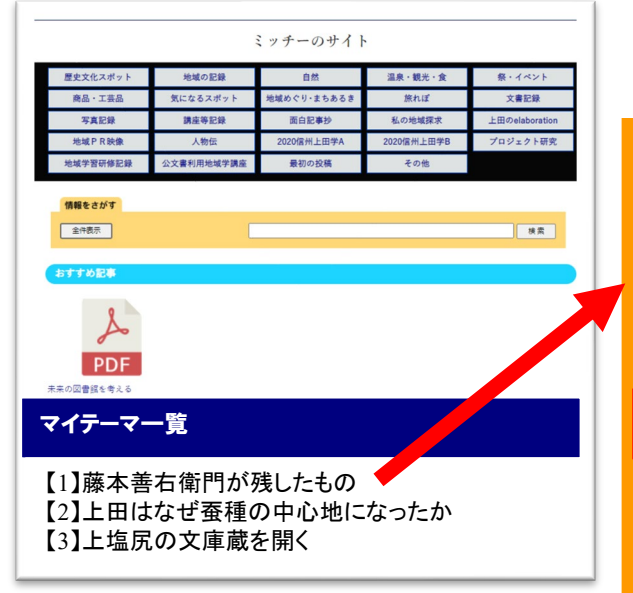

#### マイテーマ:「藤本善右衛門が残したもの」 テーマ名称 藤本善右衛門が残したもの カテゴリー 私の地域探求 テーマに登録された記事 管理 記事タイトル 番号 缰  $2158$ ネット展示:藤本善右衛門が残したもの 焦 运 2160 上田人物伝「藤本善右衛門」 **D** 25 隹 2159 藤本華右衛門縄墓の遺影 編 1065 藤本善右衛門編纂の『続線雑誌』 賃 編 『蚕かひの学』藤本華右衛門保右著1841 2161 集 編 上塩尻の集落の模型(1992年)発見 1059 蛋

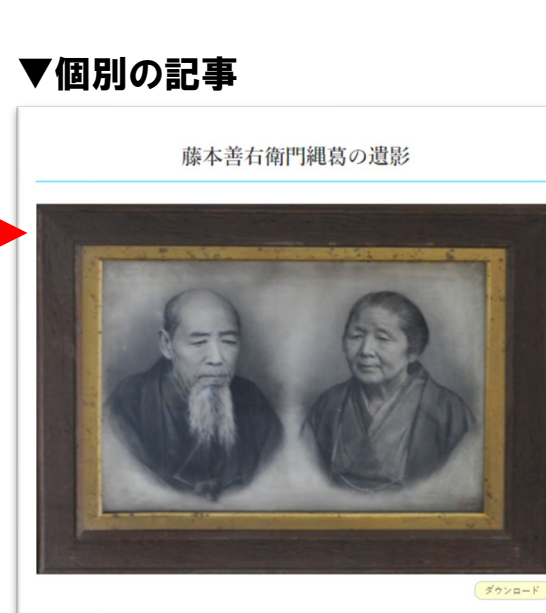

(藤本蚕業歴史館展示の遺影)

左:藤本善右衛門縄葛 右:夫人

藤本善右衛門縄葛の写真は数少なく、この写真が使われている。

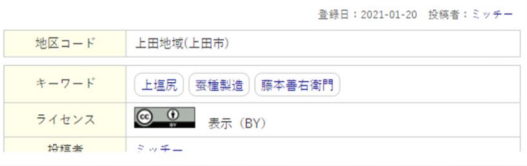

# 記事の作成

#### ▼新規追加または記事の編集

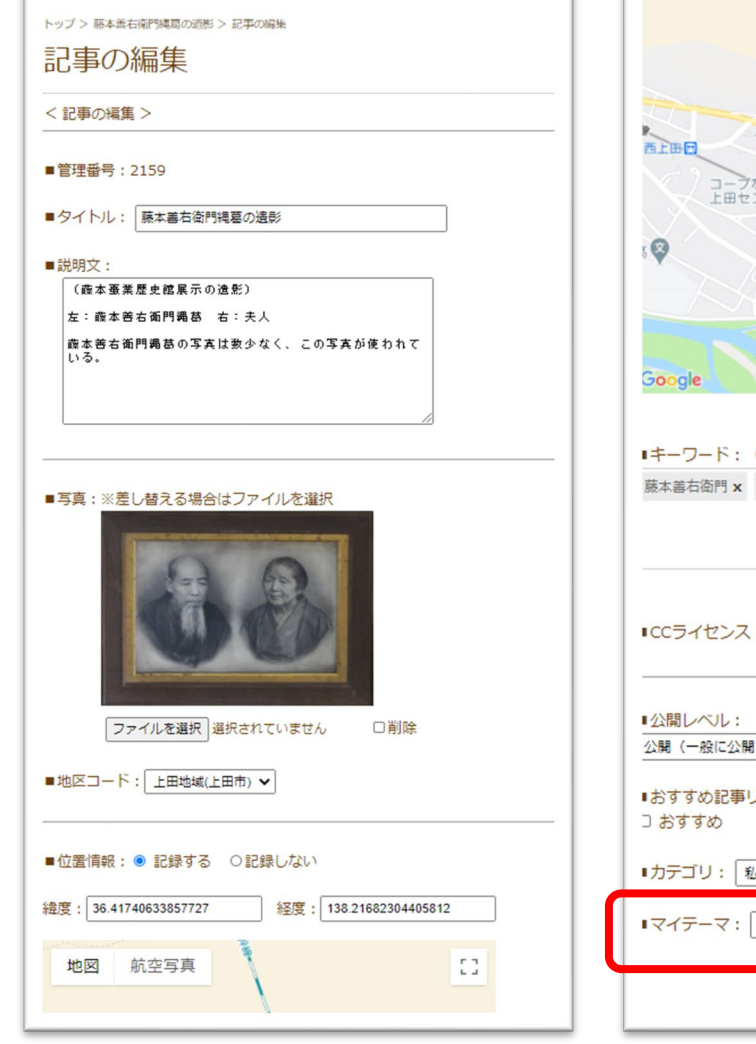

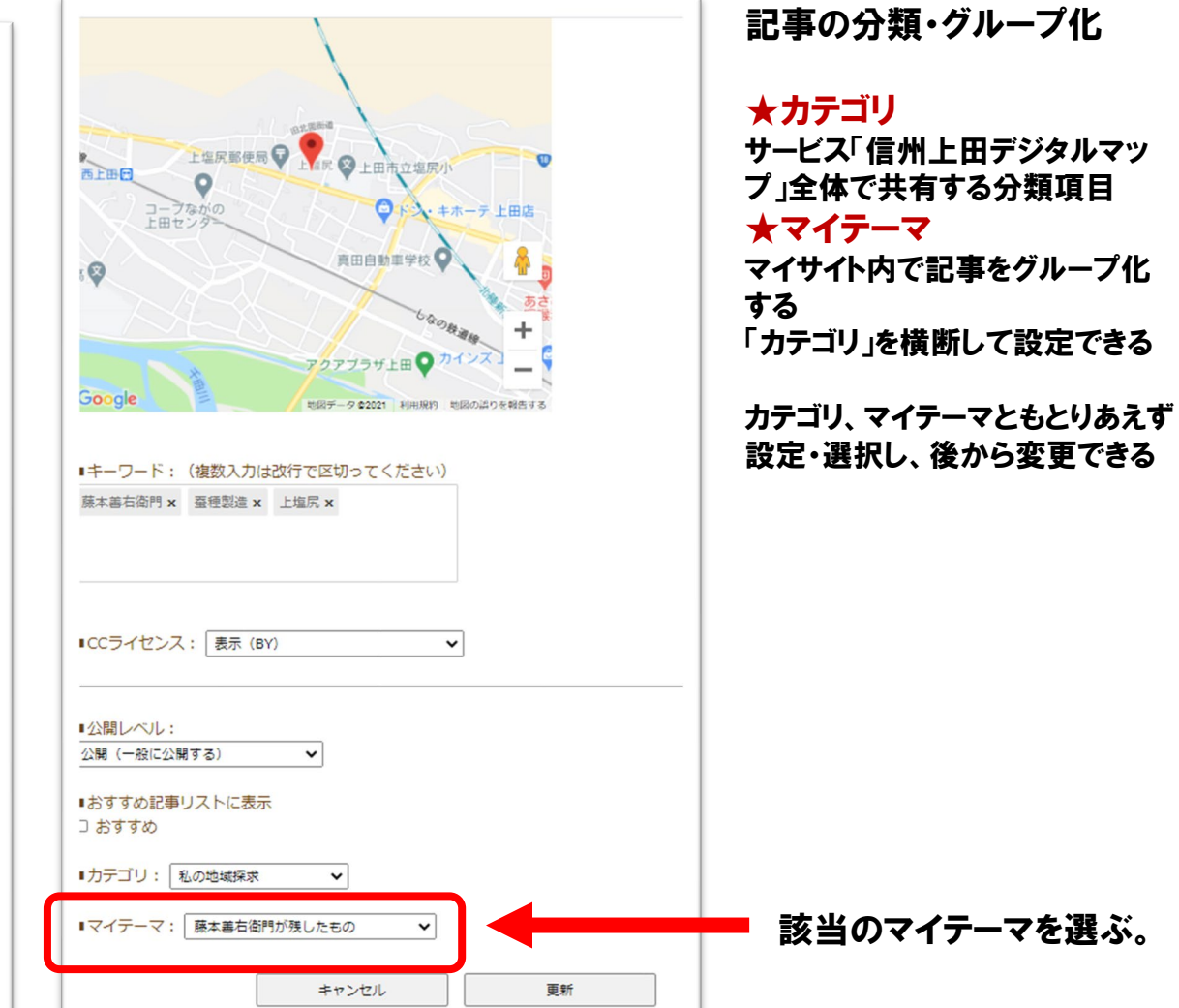

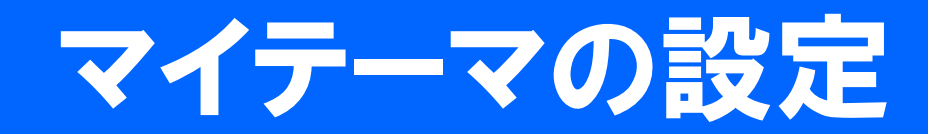

#### ▼マイサイトの管理画面

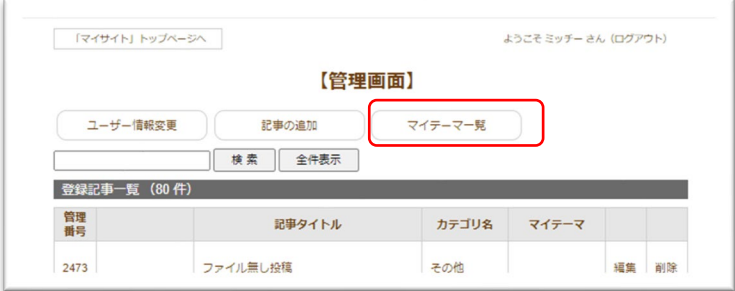

#### ▼マイテーマ一覧 追加または編集

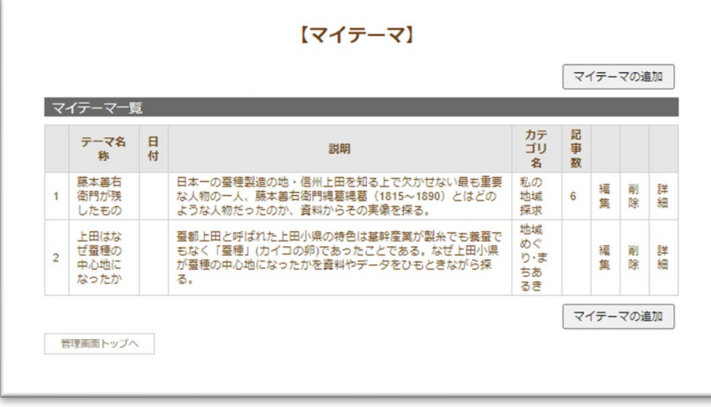

#### ▼テーマ編集 テーマ名称と説明を定義する

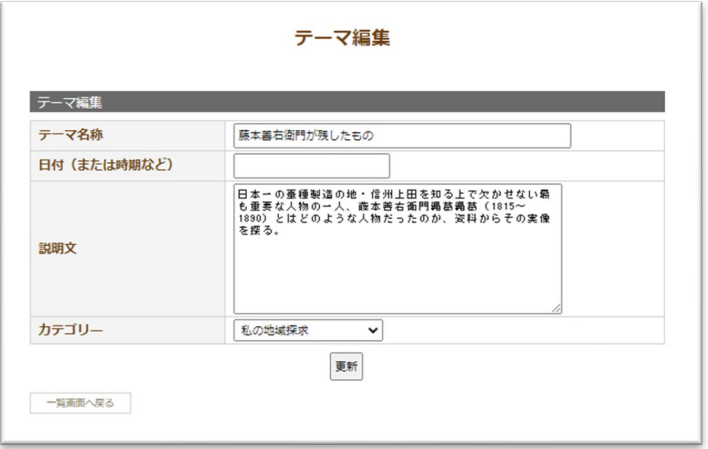

## マイテーマの表示順の設定

#### ▼マイテーマごとの編集画面

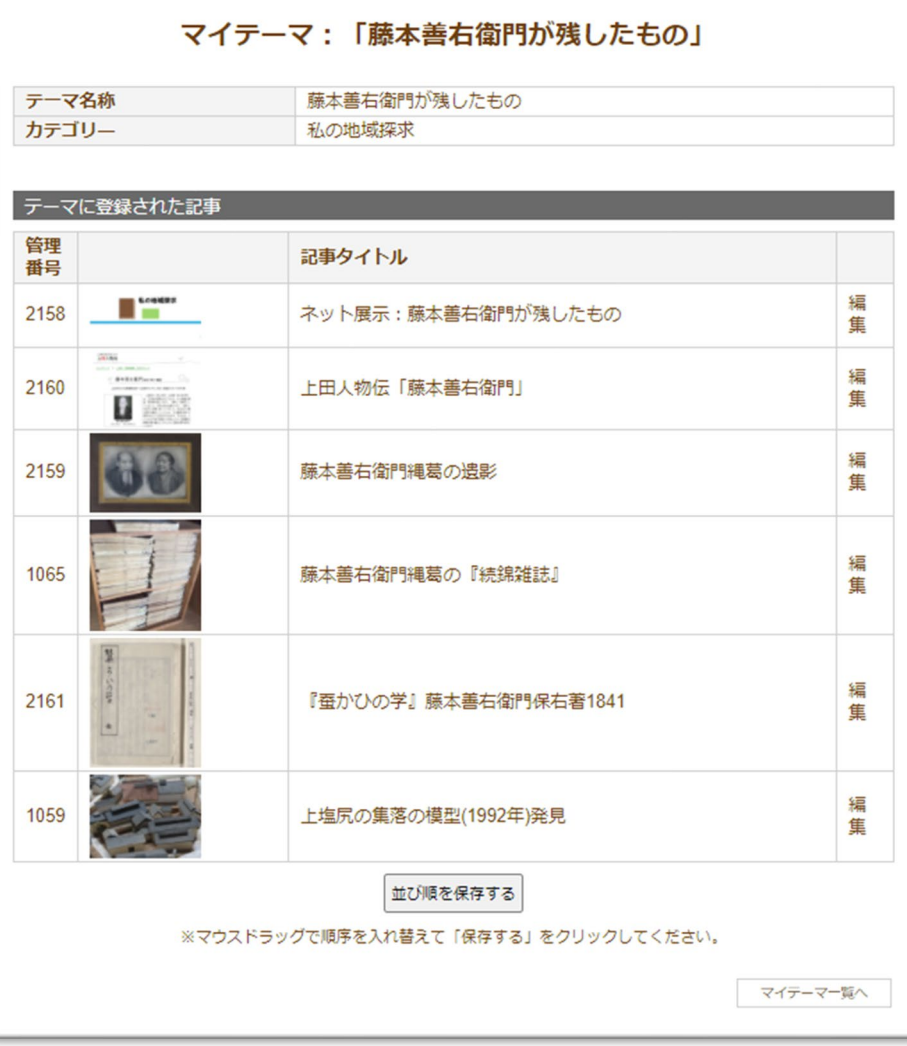

#### マイテーマの表示順の設定

①マウスドラッグで順序を入れ替える ②「並び順を保存する」を実行する

# マイテーマ:記事構成ガイドライン

- •ネット展示の企画概要を1記事として作成
- •資料(一次資料)単位に記事を作成
- •資料の部分フォーカス対象単位に記事を作成
- •考察のトピック単位に記事作成

## ステップ1 探求テーマ(ネット展示の企画概要)を立てる

- •探求計画(ネット展示の企画概要)
	- 探求タイトル
	- 探求のねらい
	- 探求の計画
	- 参照予定の資料
- •マイサイトに記事として投稿
- •極めて柔軟にキュレーションを導く
	- 探求計画は指針としつつキュレーションは柔軟に展 開させる
	- 当初の計画とその後の収穫のギャップ評価も大切

## ステップ2 探求テーマに沿って資料を探り調べる

- •どんな資料があるかを探る
- •公文書館にあるか→あれば資料閲覧申請
- •ネット公開のデジタルアーカイブを探る
- •文献(二次資料)の参照資料なども情報源
- •関係の施設・企業・個人等からも渉猟する
- •得た資料はデータ化し記事作成に活かす
- •インタビューなどして自ら一次資料を作成

## ステップ3 資料をデータ化(デジタル化)する

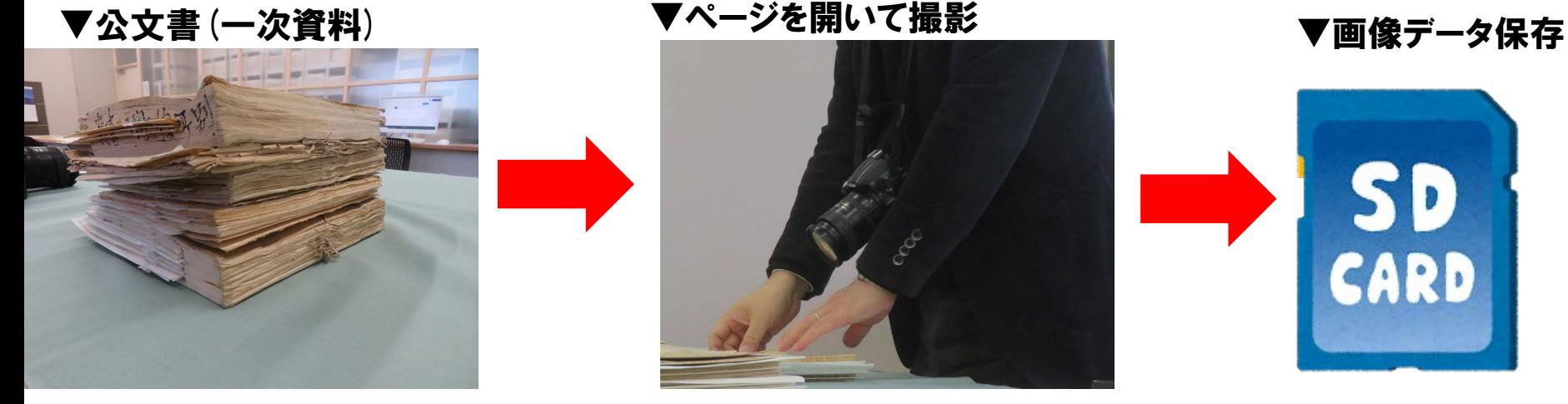

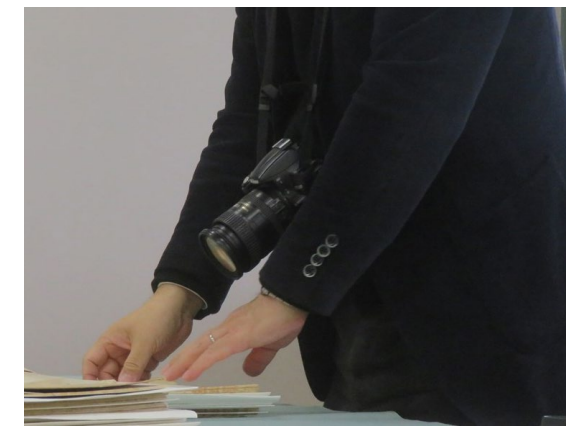

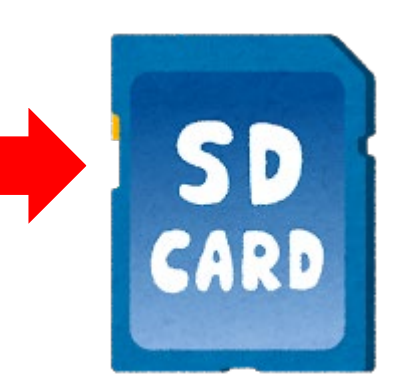

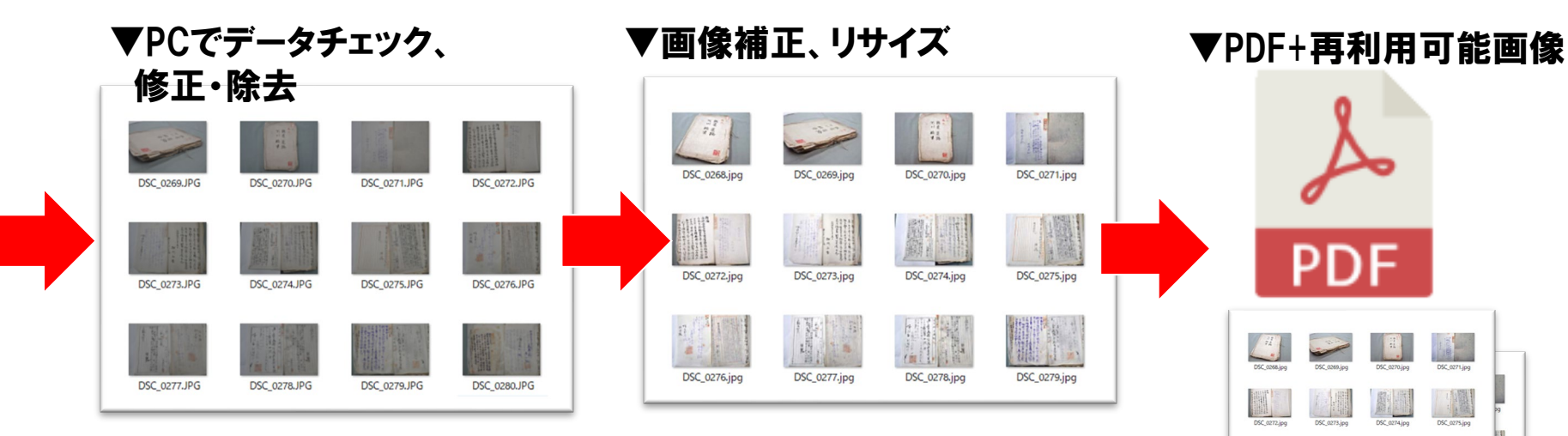

PDF

## ステップ4 資料を調べ、 キュレーションする

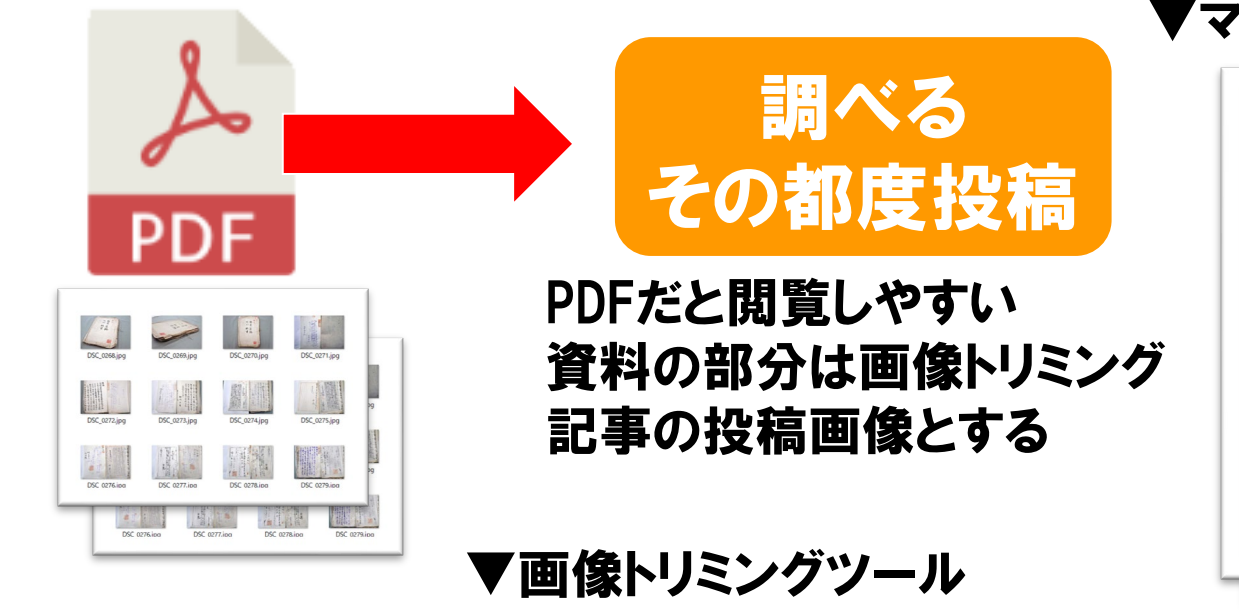

- ・フォト
- ・ペイント
- ・WORDなどでもトリミングできる

#### ▼マイテーマに記事投稿

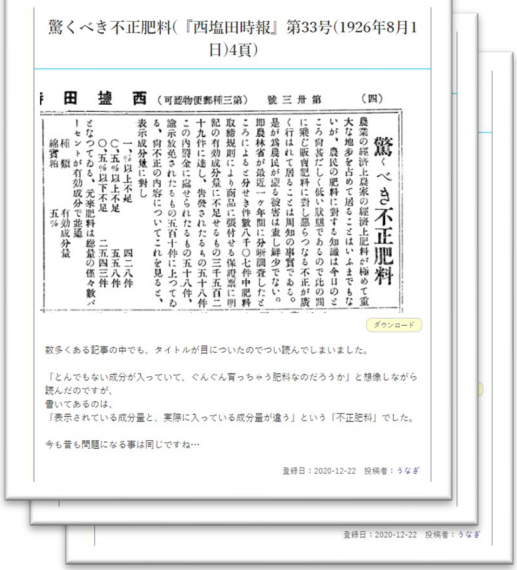

### マルチメディアデータ形式のサポート

- •従来JPEG画像
- •今回新たに対応した形式
	- PDFファイル (拡張子:PDF)
	- ZIP圧縮ファイル (ZIP)
	- WORDファイル (DOC、DOCX)
	- Excelファイル (XLS、XLSX)
	- PowerPointファイル (PPT、PPTX)
	- JPEG以外の画像形式 (GIF、PNG、HEIF [iPhone])
	- プレーンテキストファイル (TXT)

### YouTube動画のサポート

### •説明文中にYouTubeのURLをコピペするとその 部分にYouTube動画が嵌め込まれる

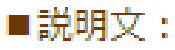

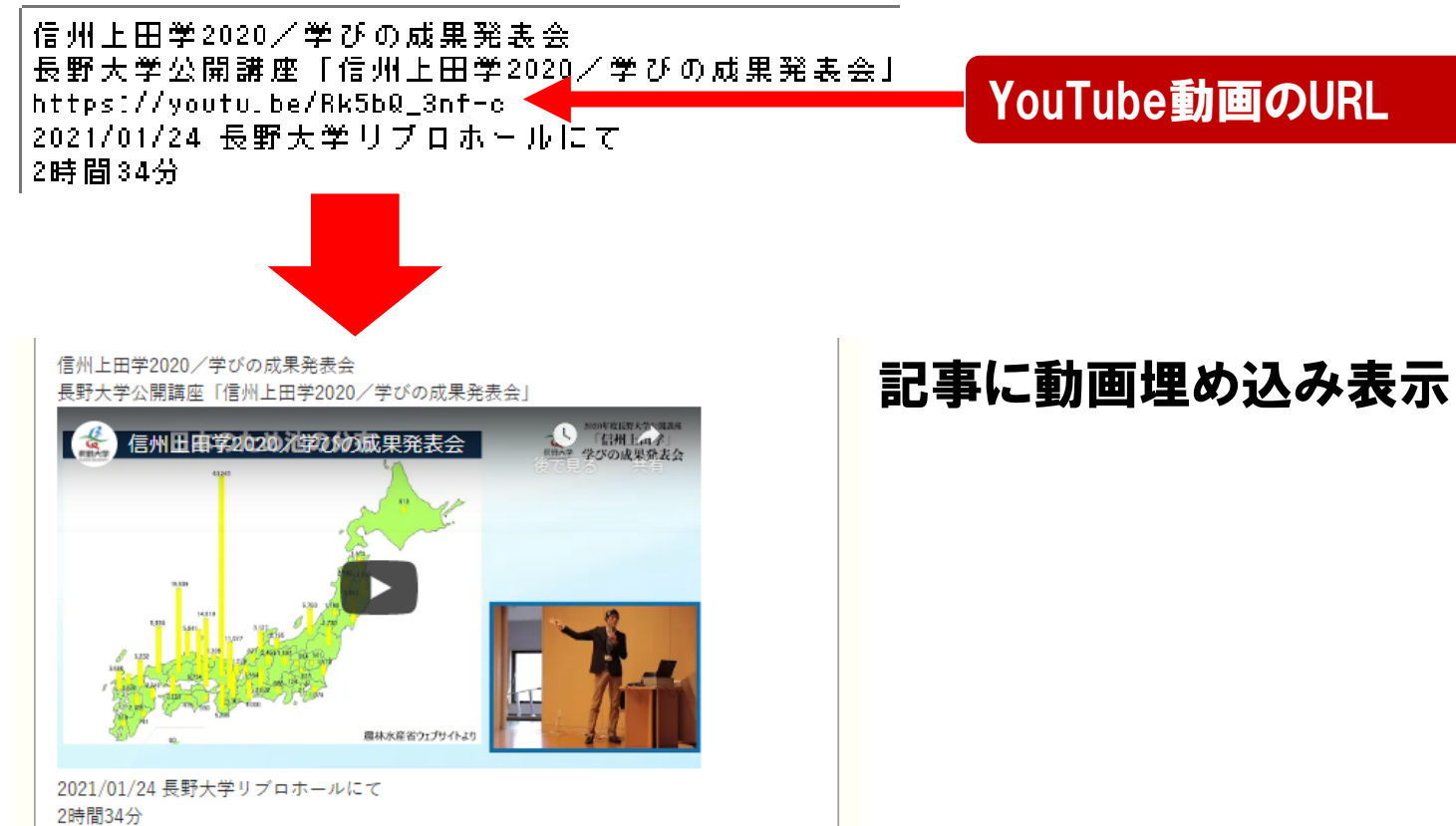

## 信州上田デジタルマップ マイサイトのメタデータ項目

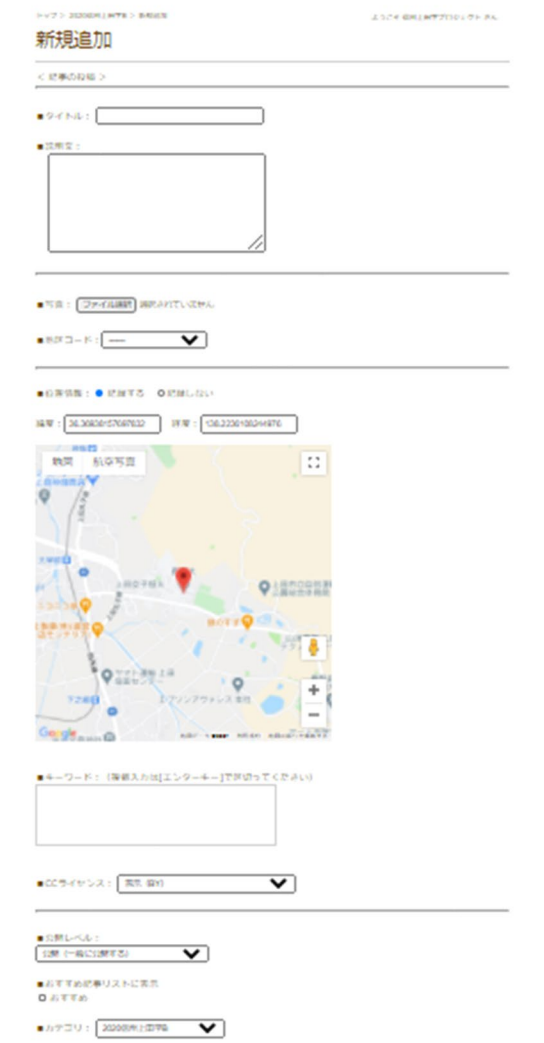

- •記事タイトル
- •説明文
- •ファイル(複数選択可)
- •地区コード
- •位置情報(緯度経度)
- •CCライセンス
- •キーワード(ハッシュタグ)
- •公開レベル
- •おすすめ適用
- •カテゴリ
- •マイテーマ

## (参考)サービスごとに異なる対応 「下諏訪町デジタルアルバム」メタデータ項目

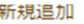

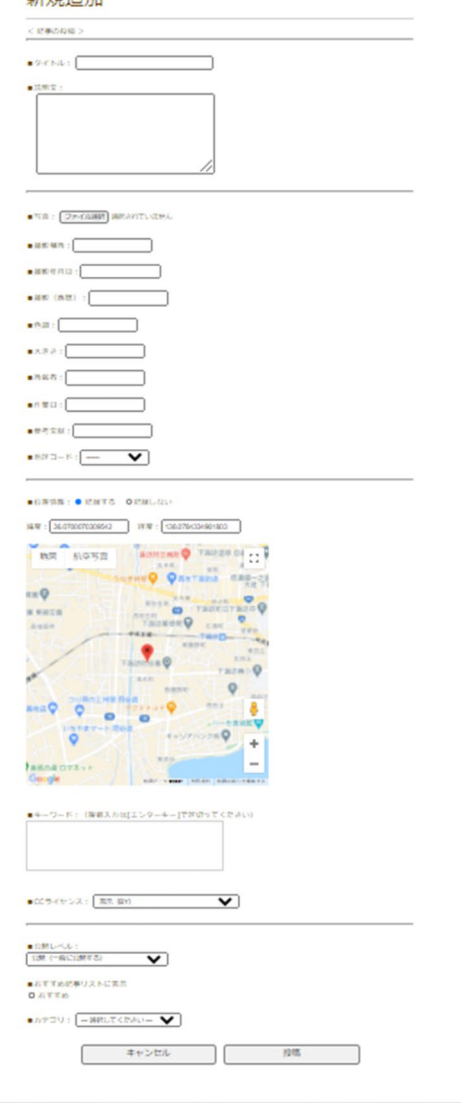

- 記事タイトル
- 説明文
- ファイル(複数選択可)
- 撮影場所
- 撮影年月日
- 撮影(西暦)
- 色調
- 大きさ
- 所蔵者
- 作業日
- 参考文献
- 地区コード
- 位置情報(緯度経度)
- CCライセンス
- キーワード(ハッシュタグ)
- 公開レベル
- おすすめ適用
- カテゴリ
- マイテーマ

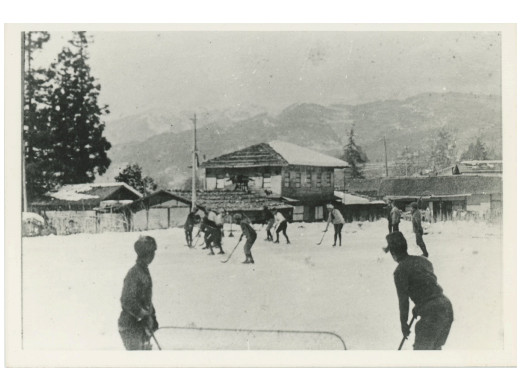

- http://www.d-commons.net/shimosuwa/
	- 「下諏訪町デジタルアルバム」から 転載
	- 古い写真を主素材とするデジタルアー カイブ
	- 写真の属性をメタデータとしている

## 次の対応課題 データエクスチェンジ(相互流通)の対応

Japan Search

#### 地域デジタルコモンズクラウドサービス

d-commons.net

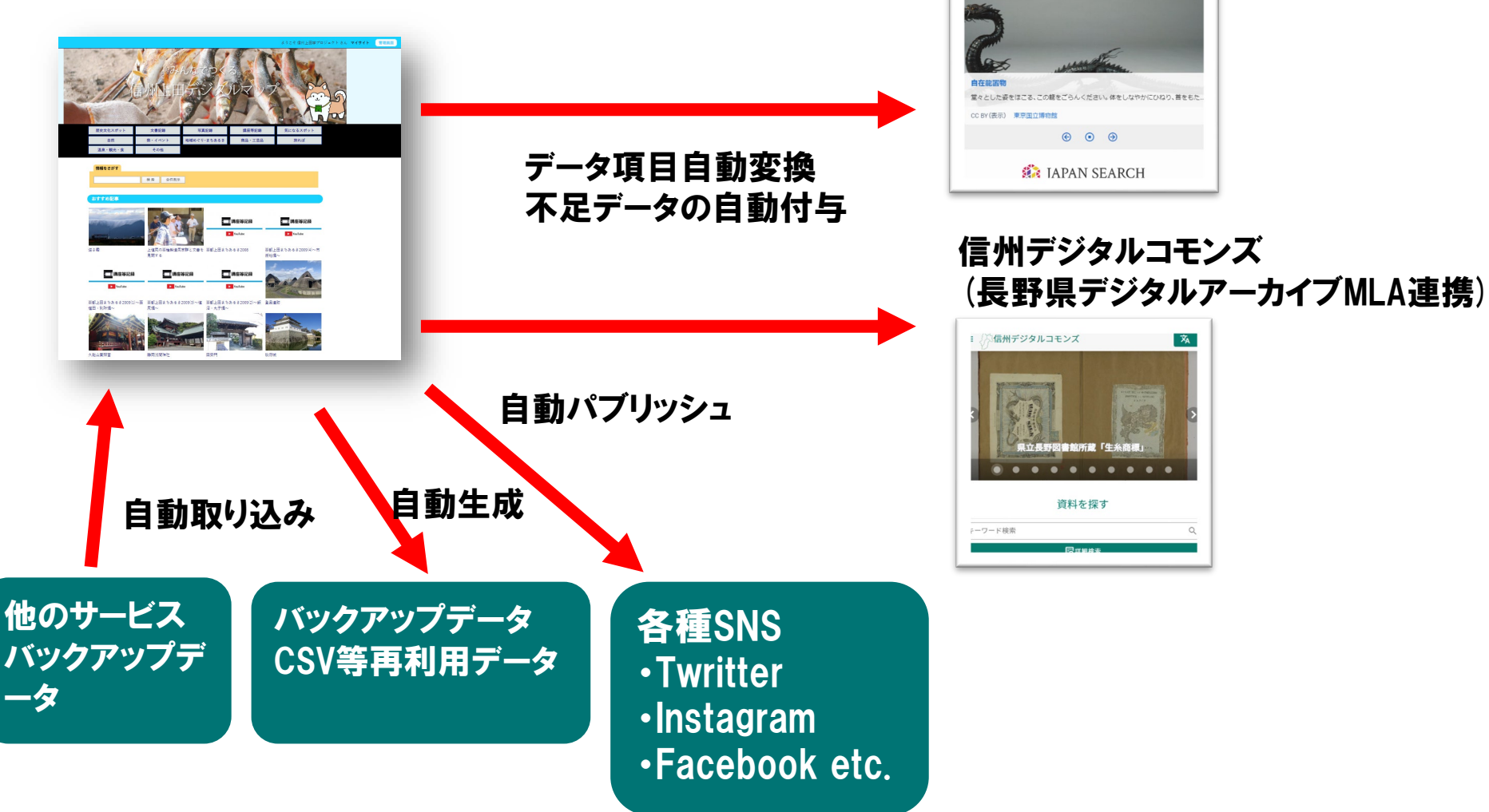

# 近い将来:知識循環を隅々に

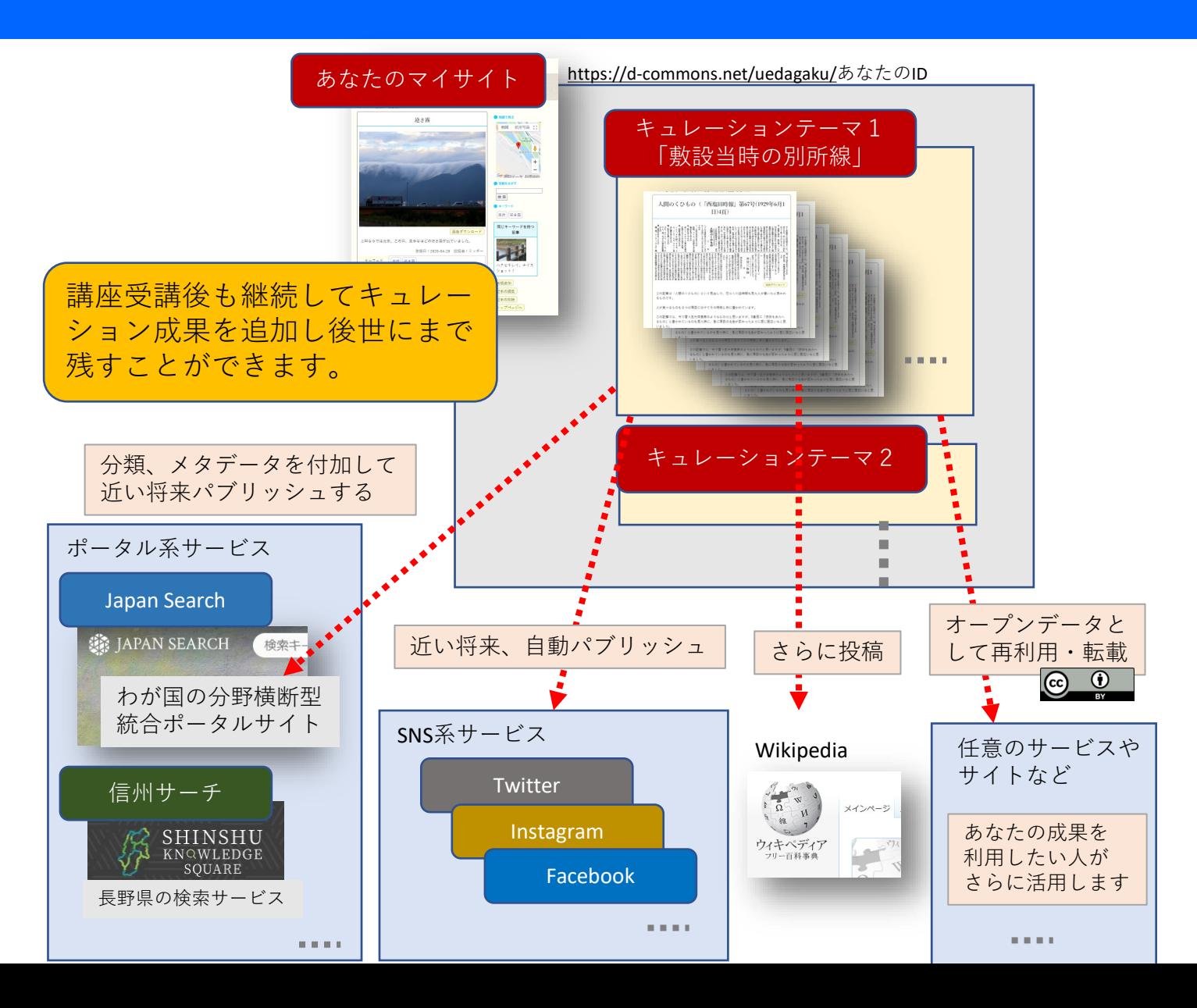

## この講座のメインサイト カテゴリ「公文書利用地域学講座」

#### <https://d-commons.net/uedagaku/>

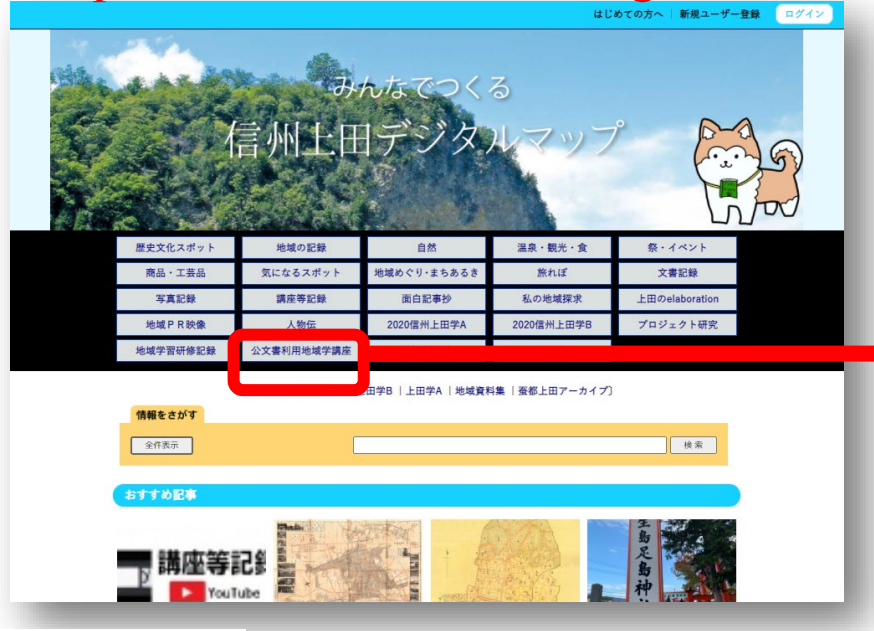

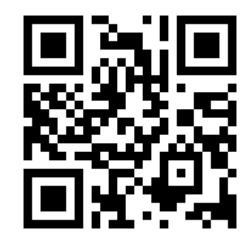

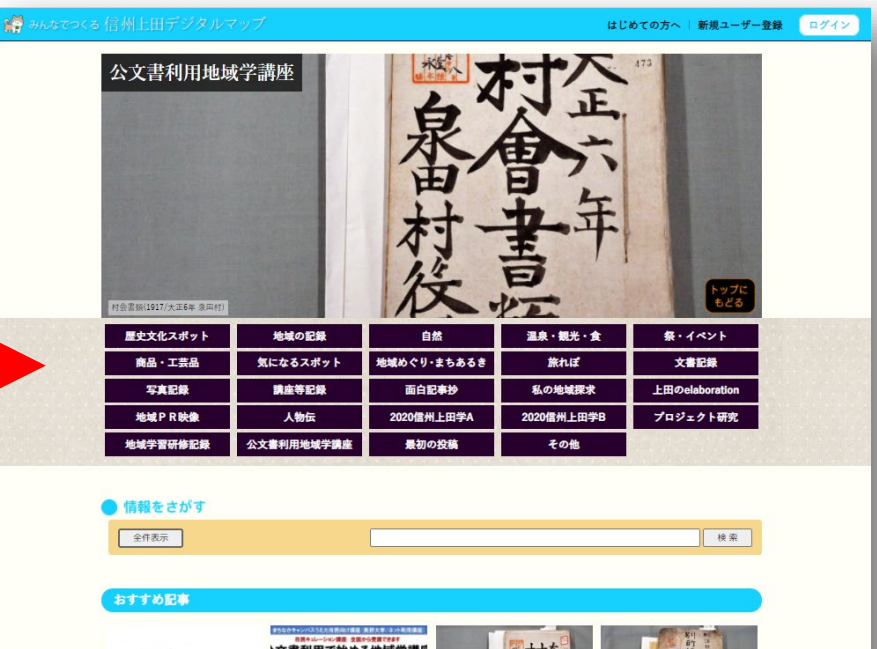

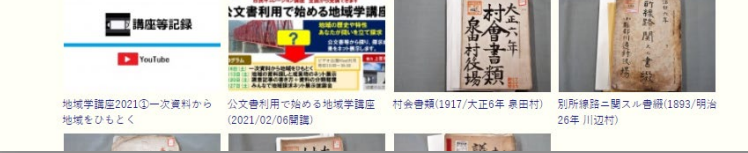

# 歴史公文書の公開モデル

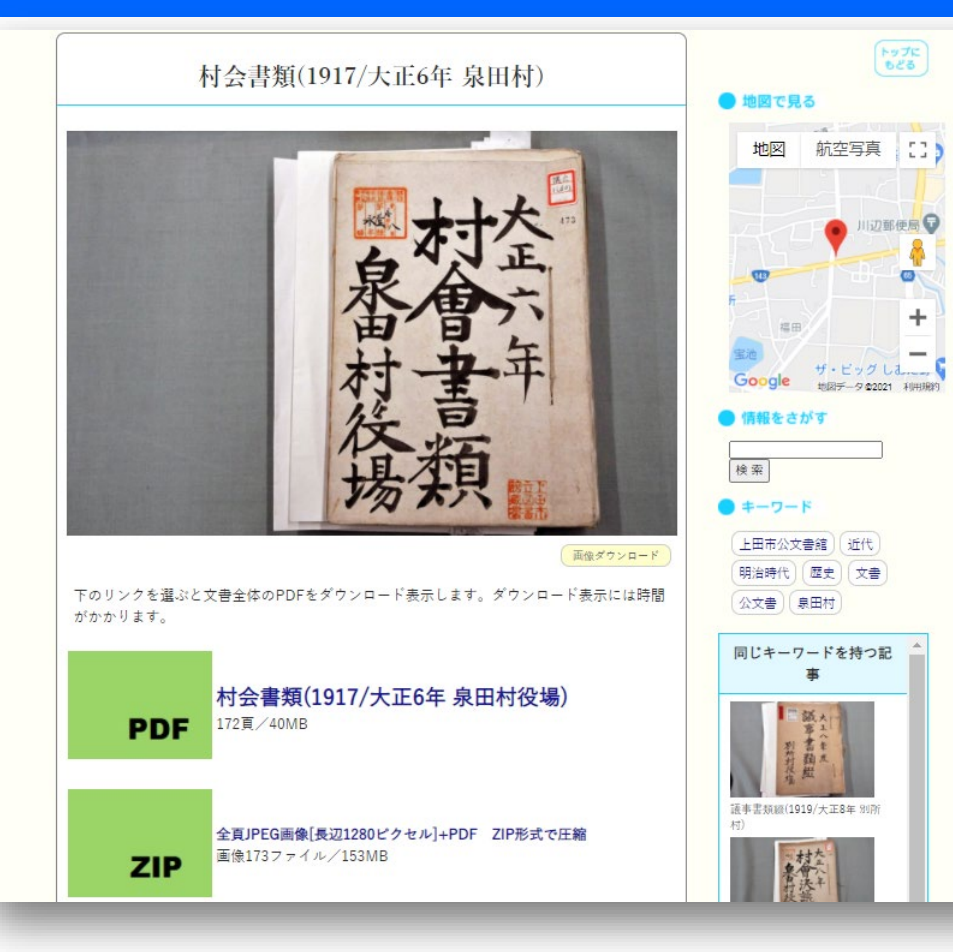

- •現物が代替参照できる
- •文字が判読できる
- •共有しやすい形式
	- PDF
	- JPEG画像
- •記事に転載しやすい
	- 画像単位でも提供
- •通常はスリムなサイズ
	- 高精細なサイズで補完
- •公開の責任体制
	- 基本的には公開者本人
	- 包摂的管理責任者

# 作業時間と資料撮影のガイドライン

- •上田市公文書館第1陣:5資料のケース
	- 延べ800点(見開き撮影) 170分 13秒/点
- ・ 資料撮影ガイドライン( <u>最低限の品質保障</u> )
	- 必要とする範囲がフレーミングできている
	- 判読できる品質(ぶれがない、必要な解像度)
	- 極力時間はかけない(完全補償はしない)
	- 透ける薄い紙は白紙を敷く対策要
	- 貼り紙等、製本の谷間が読めないので細部補完
	- 欠落、不鮮明等は事後のやり直しと割り切る

# デジタルデータ作成ガイドライン

- •画像補正の必要性
	- 撮影時の画質は見にくい(プリントにも不向き)
	- トーン/コントラスト/カラーの自動補正

•Photoshopの画像補正バッチ処理は重宝

- •PDF+画像セット(提供時はzip圧縮)
	- PDF:何よりも閲覧しやすい
	- 画像:記事に投稿する際の素材として重宝する
	- 通常使用する画像はリサイズ版[長辺1280ピクセル]

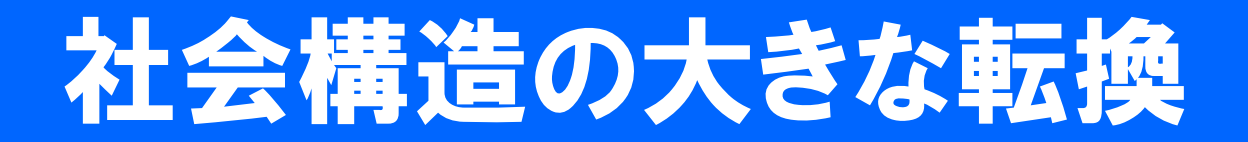

#### •知識消費型社会から知識循環型社会へ

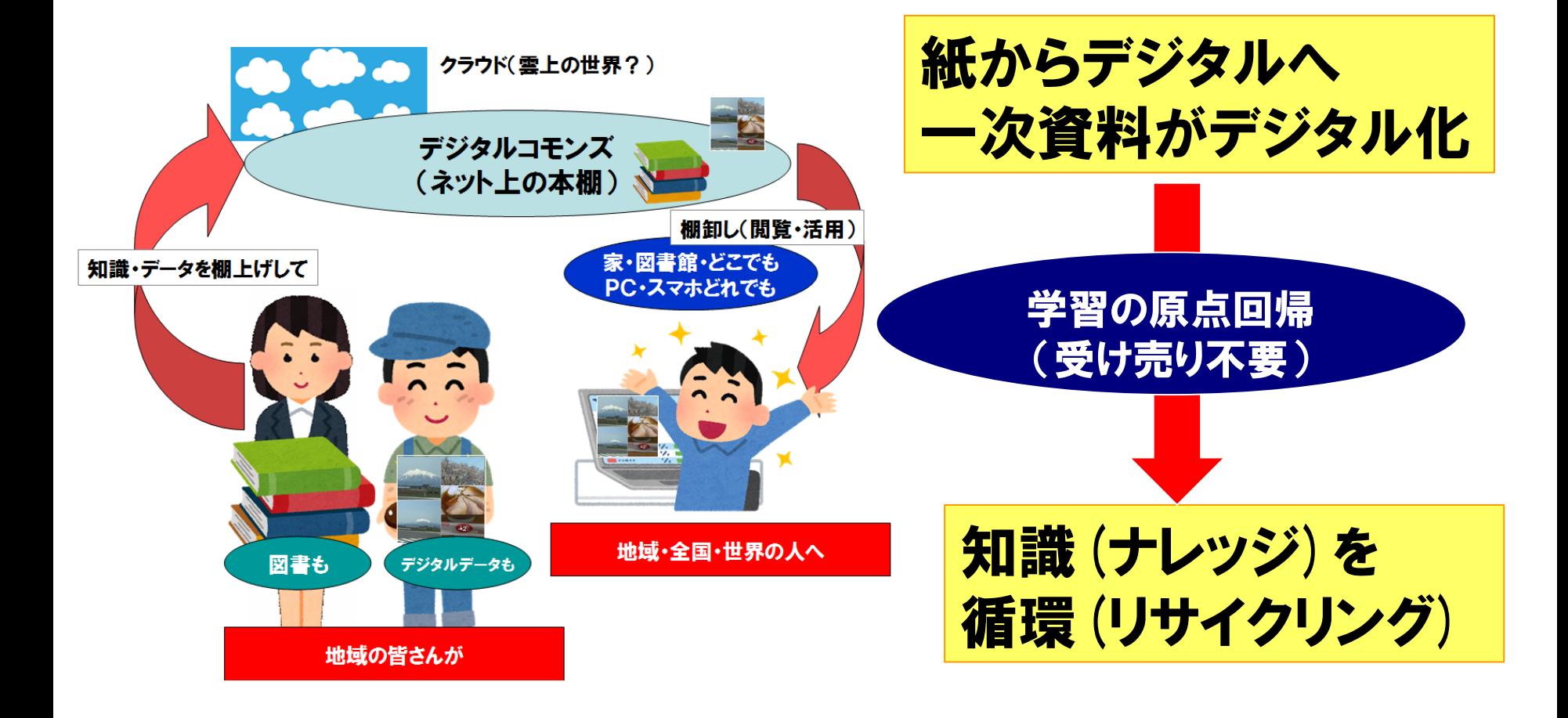

## これからの社会では… 知の再編が起きる 公文書(館)の役割向上

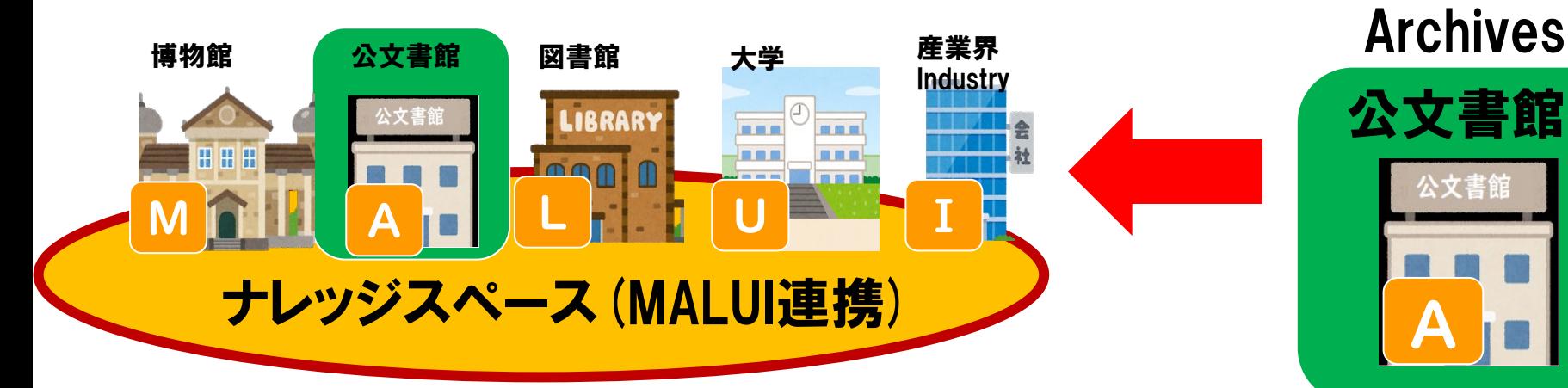

- 学習者中心 (アクセス側の主体性)
- 思うがままにアクセス!

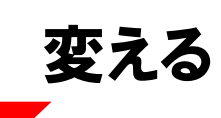

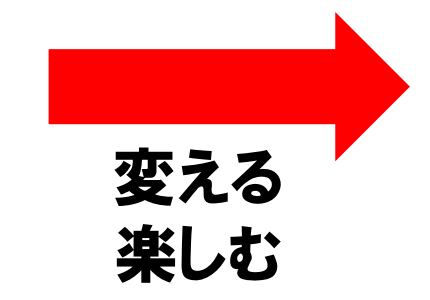

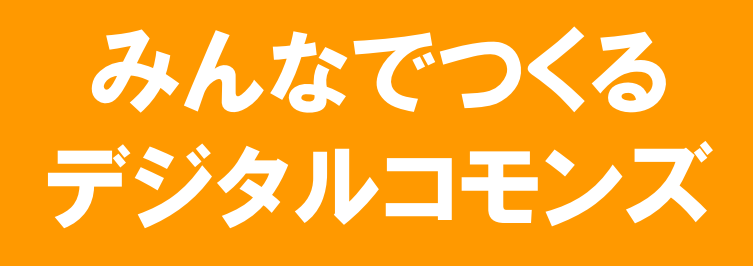

隠れていた一次資料を活用する

#### 信州上田デジタルコモンズ (ネットを介した信州上田の学と学びの共有空間)

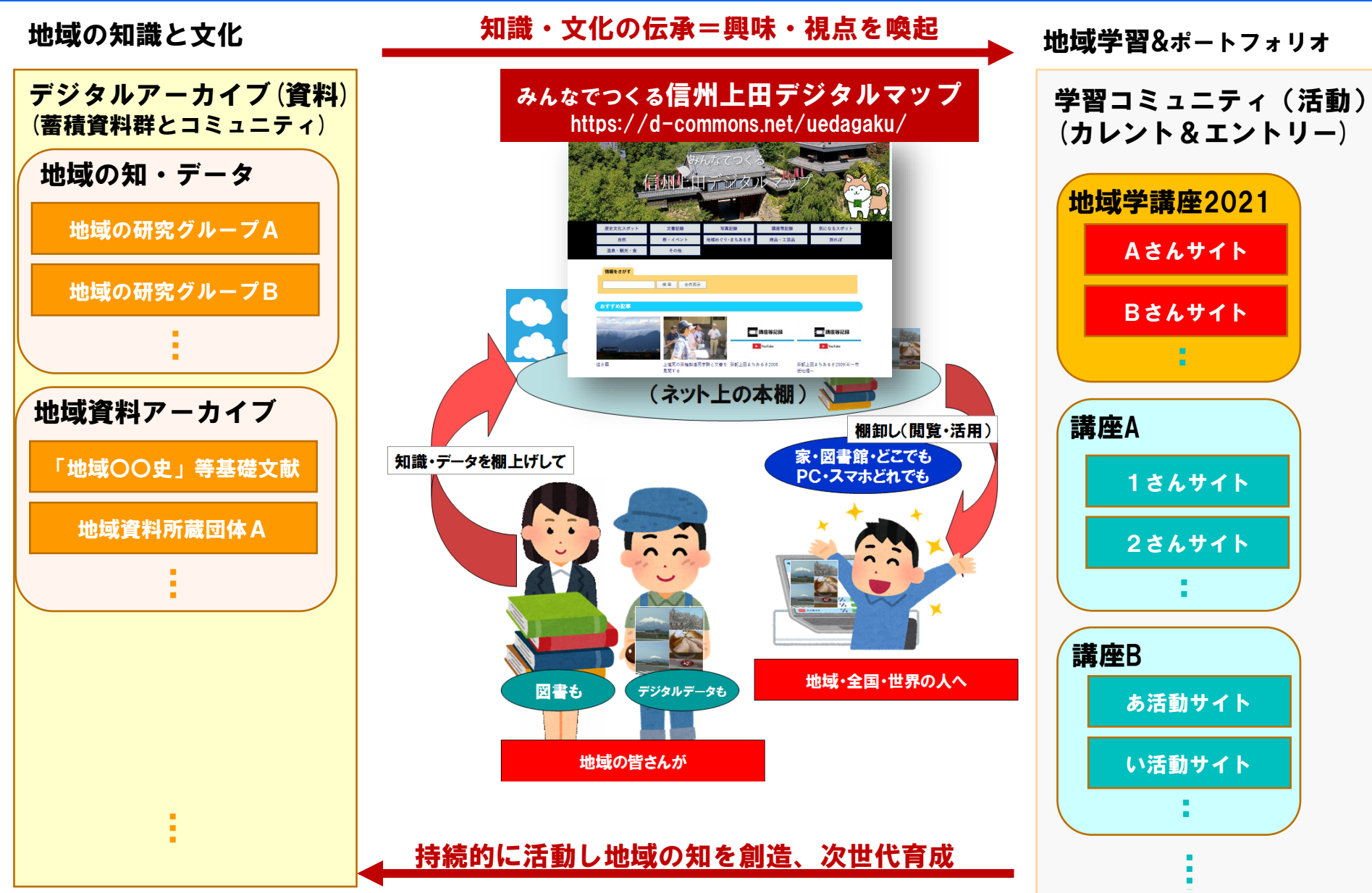

## 本講における公文書館資料の利用手順

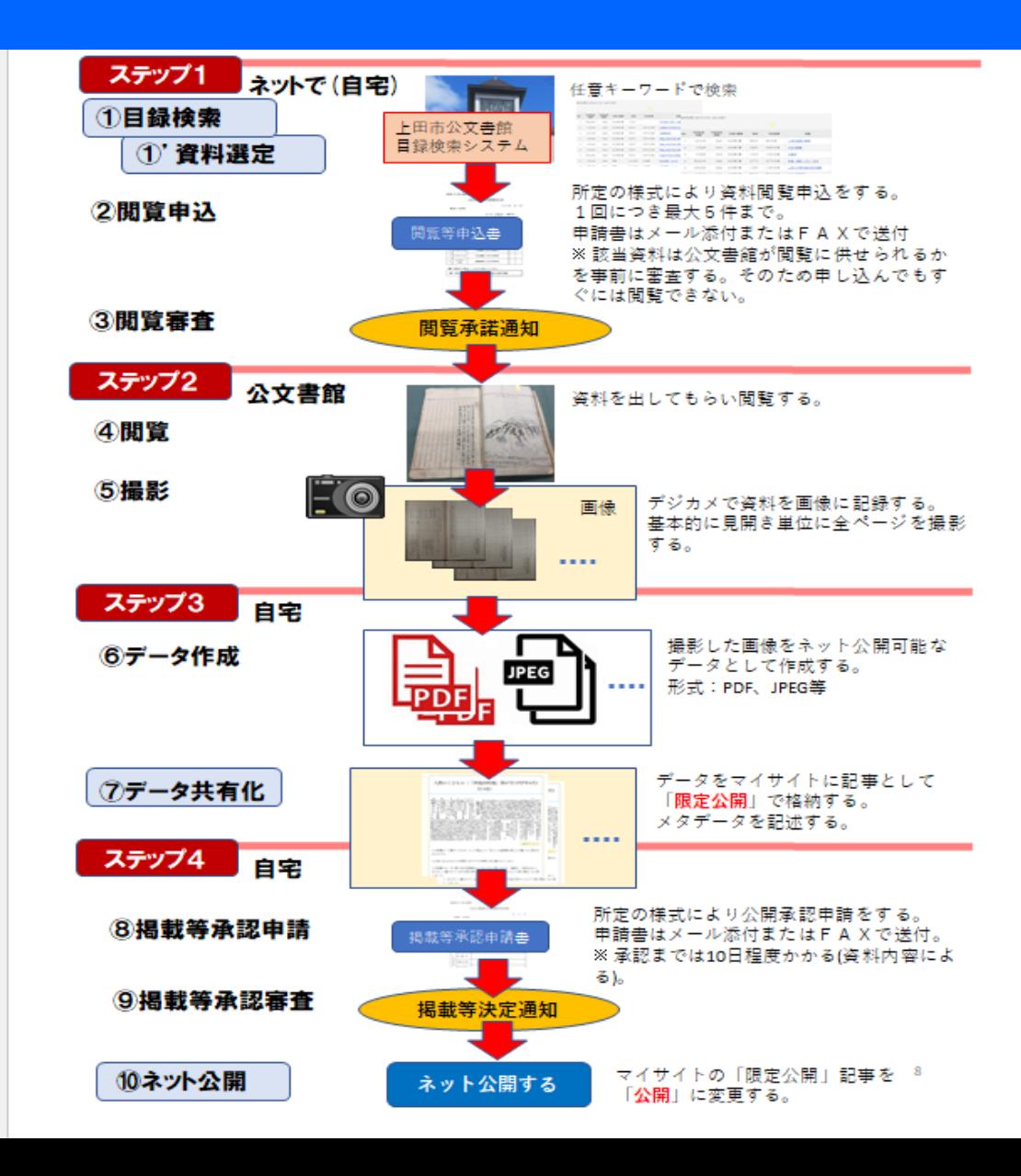

## デジタルコモンズd-commons.net解説 「みんなでつくる信州上田デジタルマップ」

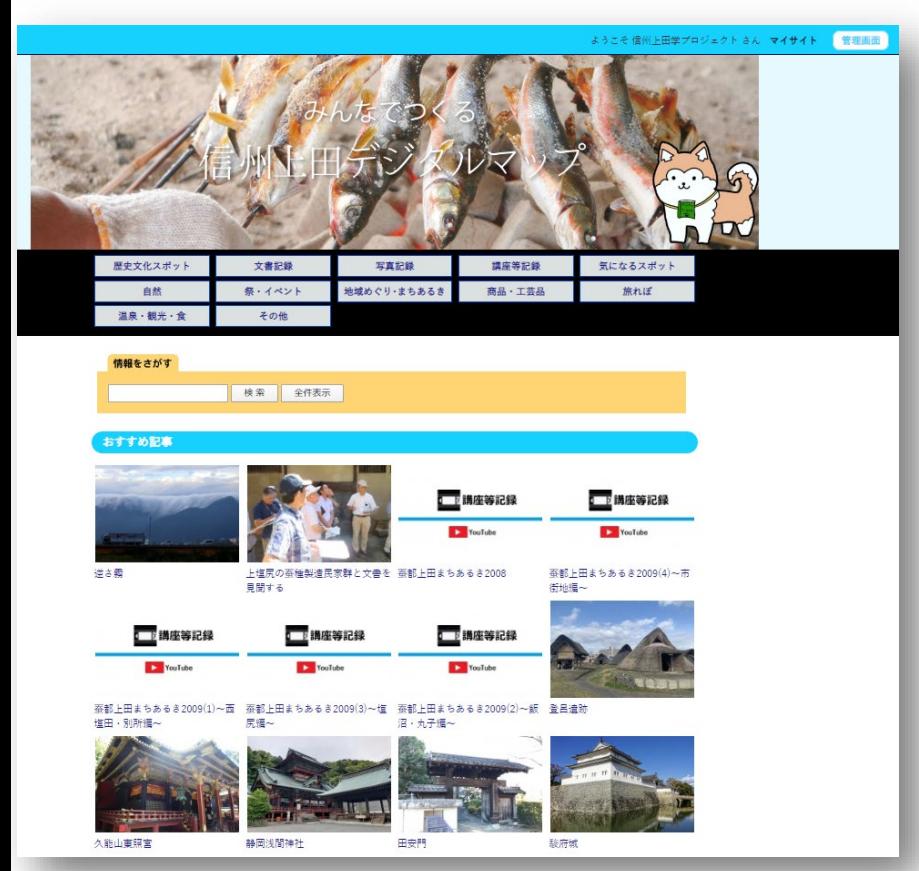

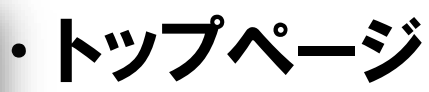

- 記事閲覧
- 情報をさがす(検索+全件表示)
- おすすめ記事
- 新着記事
- キーワード(ハッシュタグ)
- 地図で見る(GoogleMap)
- カテゴリ選択

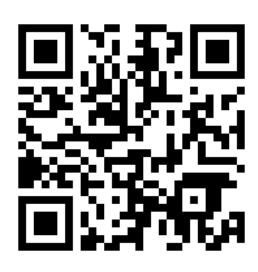

#### [http://d-commons.net/uedagaku/](http://www.d-commons.net/uedagaku/)

### 地域デジタルコモンズ実装サービス d-commons.netサイト構成

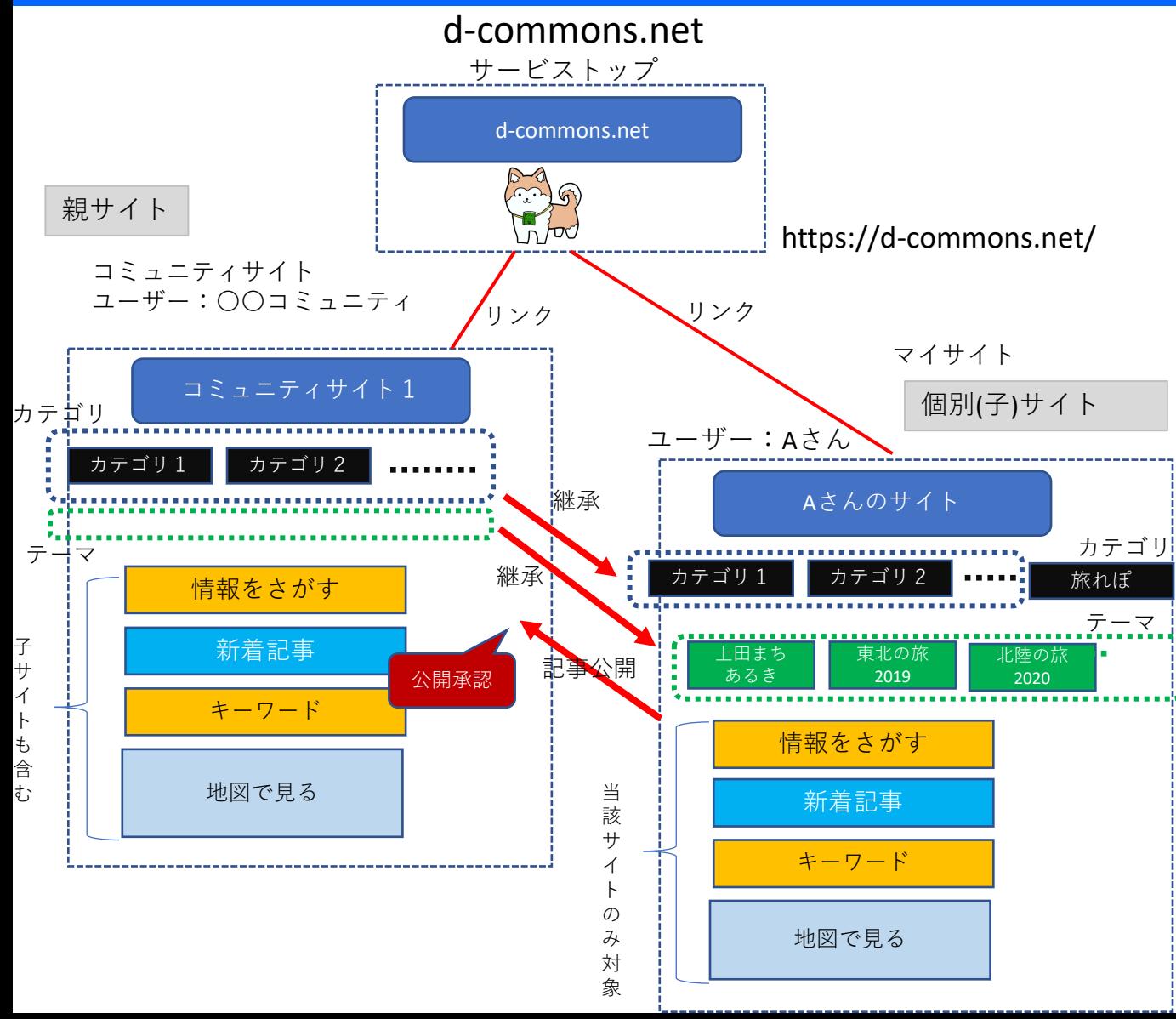

**★コミュニティサイト(親サイト)** 地域や組織・団体等がコミュニティサ イトの運営主体となり、自身のコミュ ニティサイト(親サイト)を開設する。

**★マイサイト 個別サイト(子サイト)** 任意の個人はいずれかのコモンズサイ トに新規ユーザー登録することにより、 そのコミュニティサイトの個別ユーザ ー(個別サイト=子サイト)としてア カウント登録できる。

#### **★親サイトと子サイトの関係**

・子サイトは親サイトのカテゴリを継 承する。子サイトは独自のカテゴリを 追加できるが、そのカテゴリは親サイ トには反映しない。

・個人ユーザーは自分のサイトに記事 を自由に投稿し公開できる。個人ユー ザーが投稿した記事は、カテゴリが親 サイトのカテゴリの場合には親サイト に記事公開する。ただし親サイト側で 「公開承認」を行った後、親サイトに 追加される。

・情報検索、新着記事、キーワード(ハ ッシュタグ)、地図は親サイトの場合は 子サイト記事も対象とする。子サイト においては子サイト内の記事のみを対 象とする。

# d-commons.net当面のサイト構成

#### d-commons.net

サービストップ

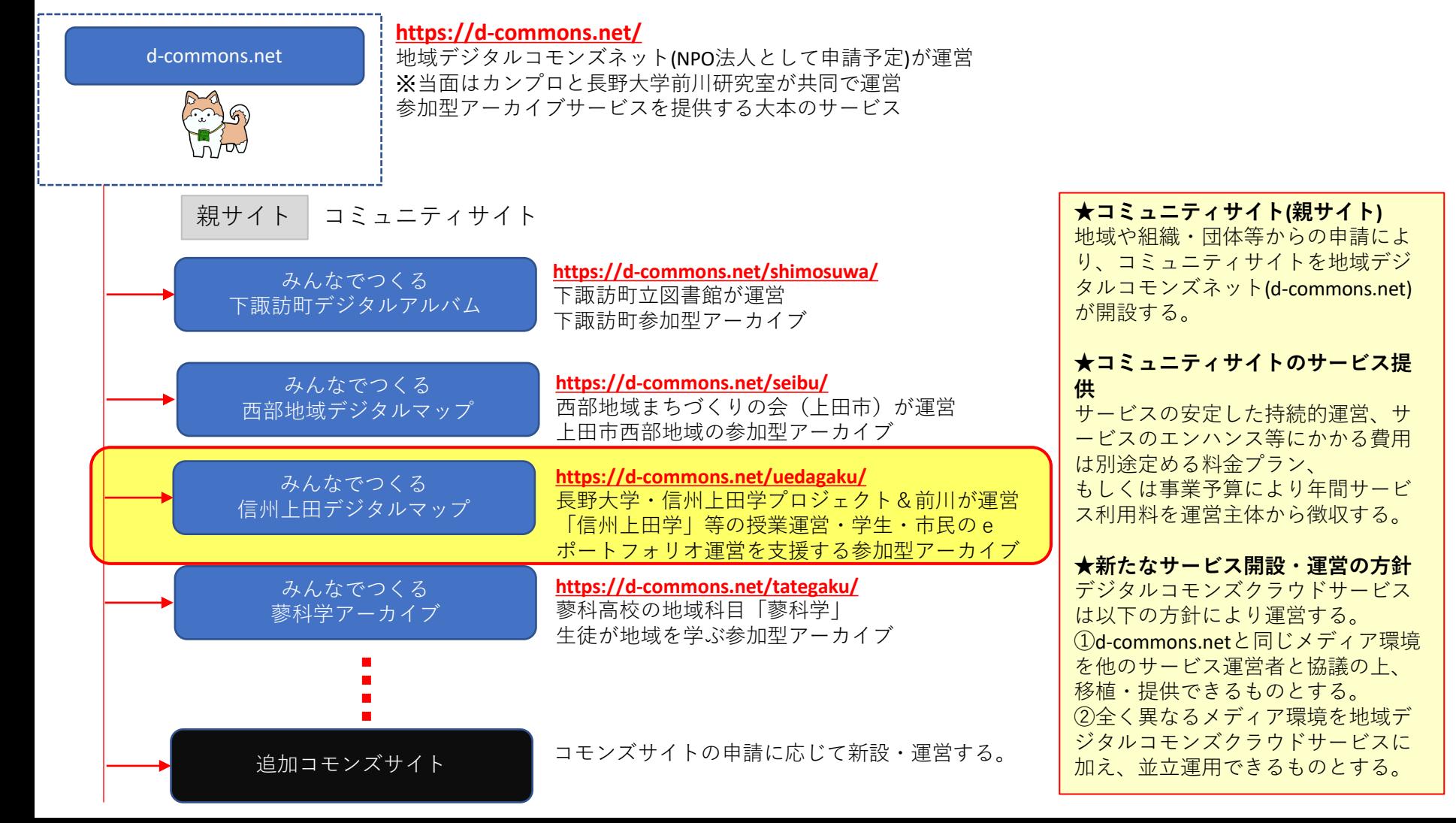

### コミュニティ単位でのプロジェクト/ユーザ参加 サイト構成

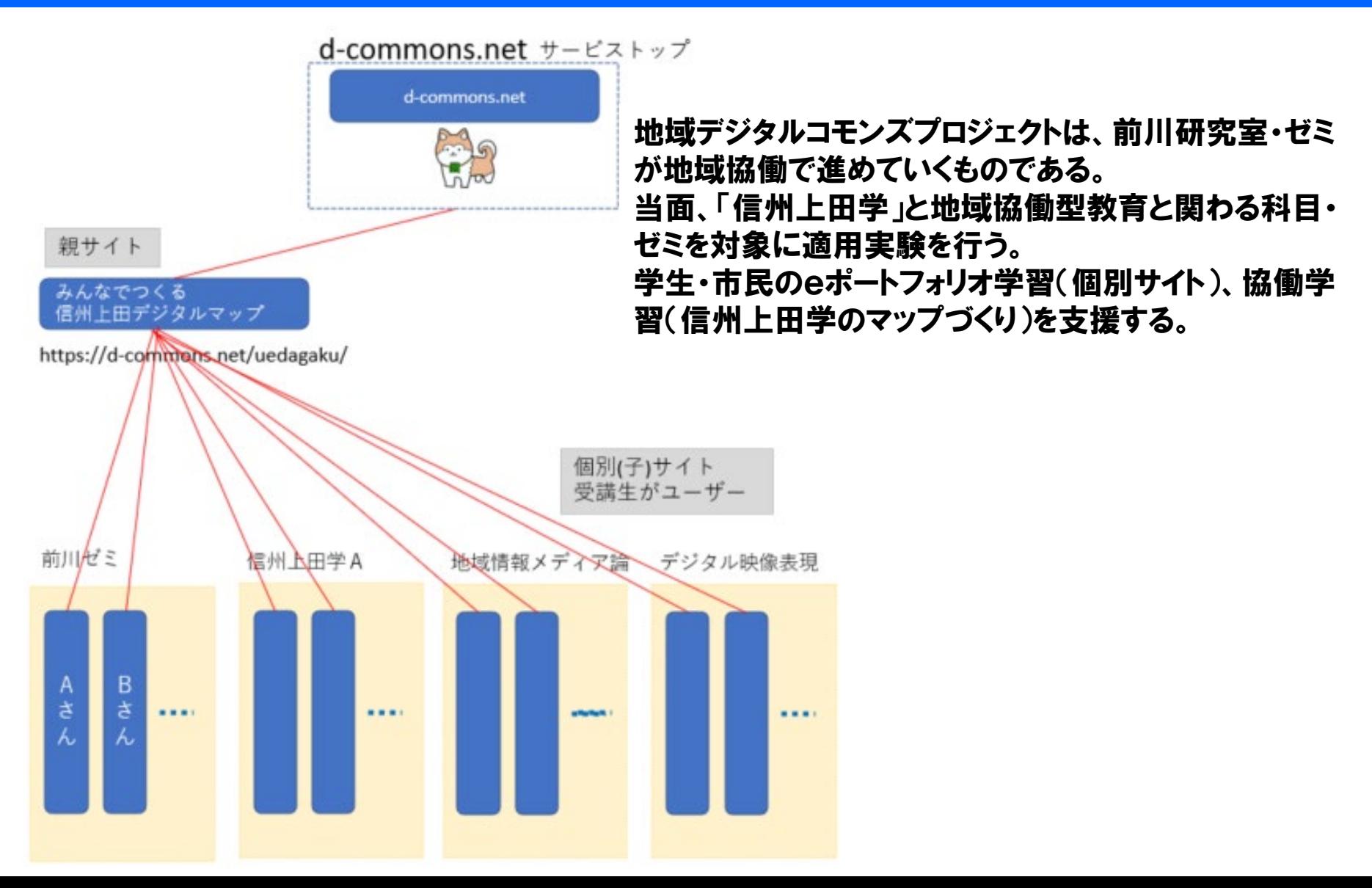

# 親サイトとマイサイト

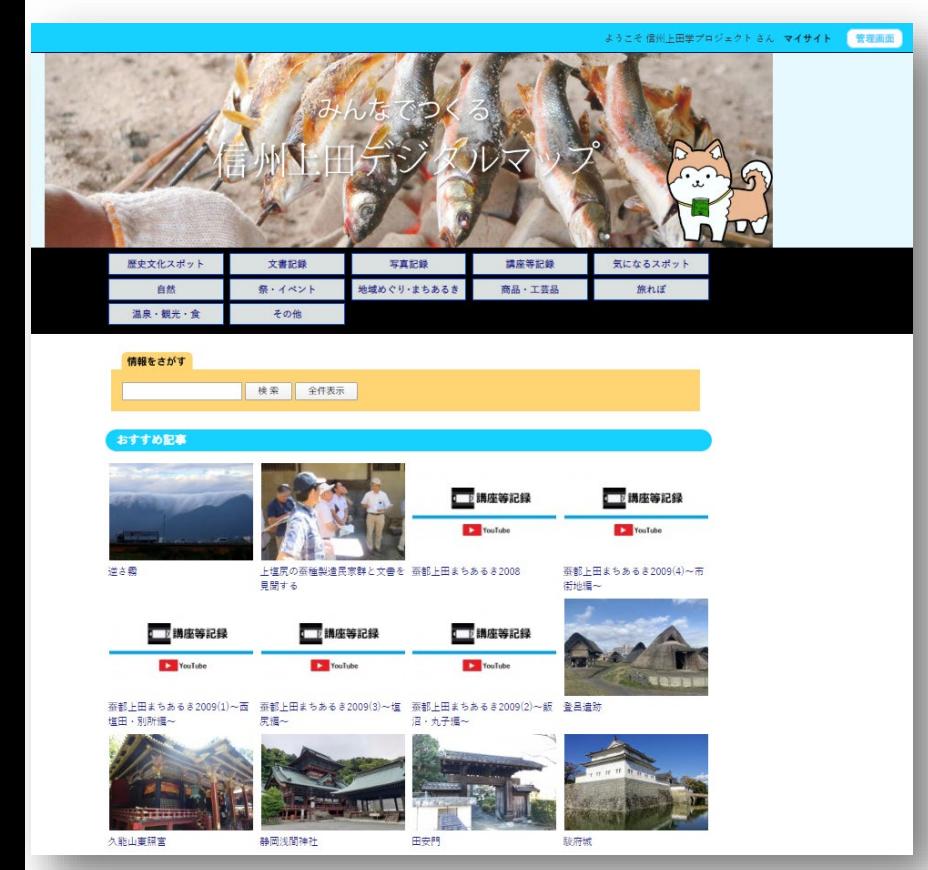

- •「新規ユーザー登録」
	- ユーザーID
	- パスワード
	- その他アカウント情報
- •マイサイトを見る
- 記事を投稿する(1件以上)
	- 投稿したいトピックを決める
	- 記事を作り投稿する
	- そのままで即時公開
- •親サイト「信州上田デジタルマップ」
	- 公開承認後、公開

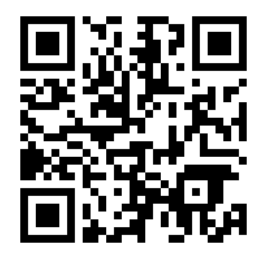

<http://www.d-commons.net/uedagaku/>

### d-commons.net マイサイト(eポートフォリオ)

#### マイサイトはいずれかのコミュニティサイトを親サイトとし、マイサイトはその子サイトとなる。 親サイトのカテゴリに合わせて記事を投稿すると、親サイトにも再掲される。 マイサイトには末長く自身のデータや記事を蓄積し続けることができる。 マイサイトはeポートフォリオの特性を併せ持つ。

#### ▼マイサイトトップページ

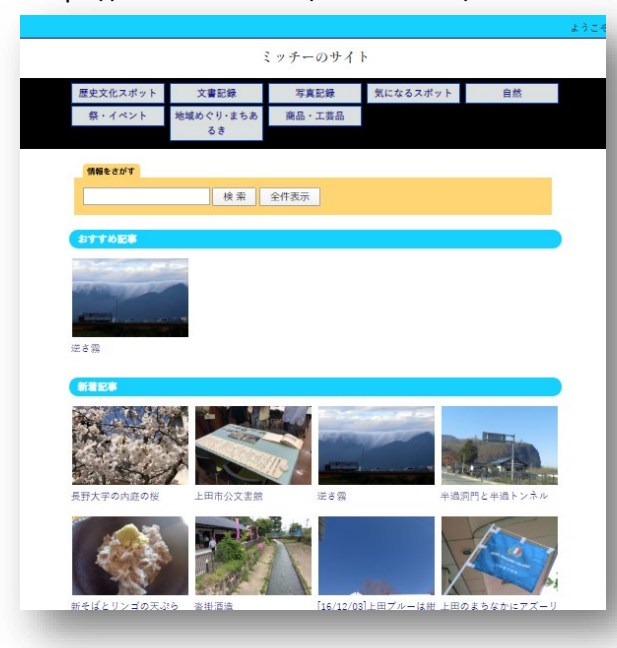

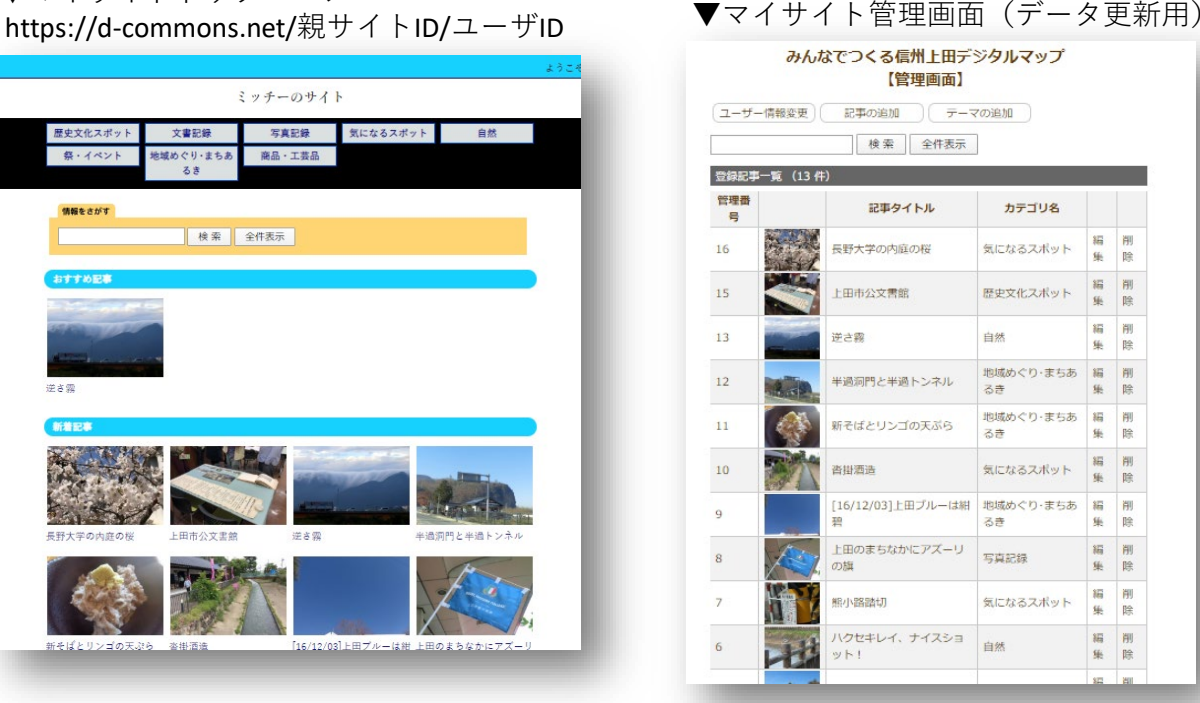

#### ▼マイサイト公開記事

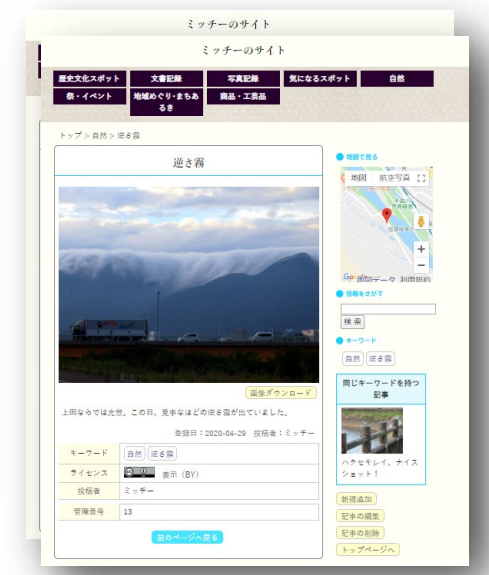

#### 新規ユーザー登録し「マイサイト」作成 (登録済の方は新規登録不要)

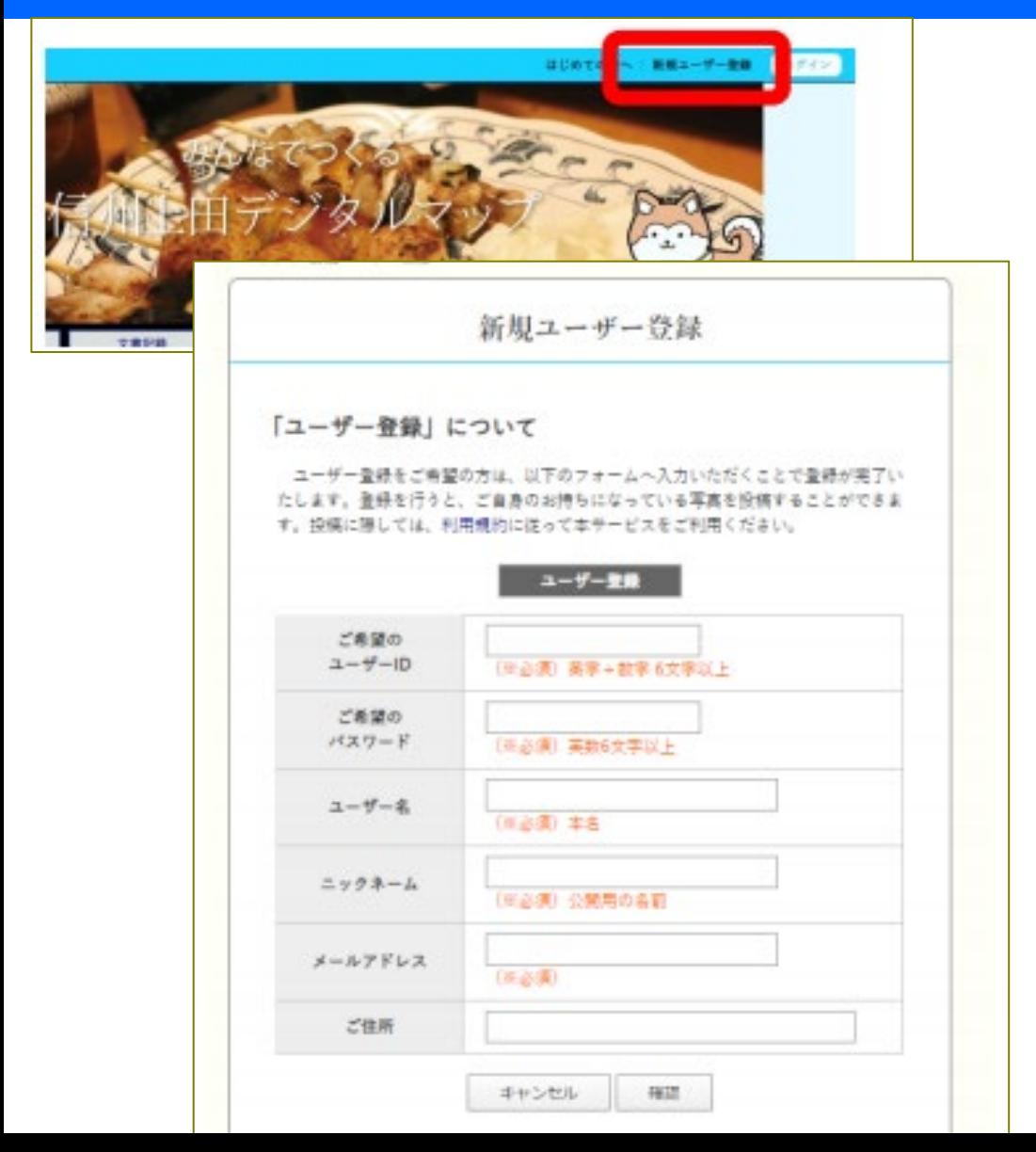

#### <https://d-commons.net/uedagaku/>

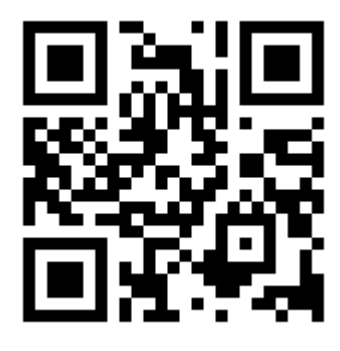

まずは新規ユーザー 登録しましょう。

今回、記事を1つ お試し投稿

# 「最初の投稿」記事をお試し投稿

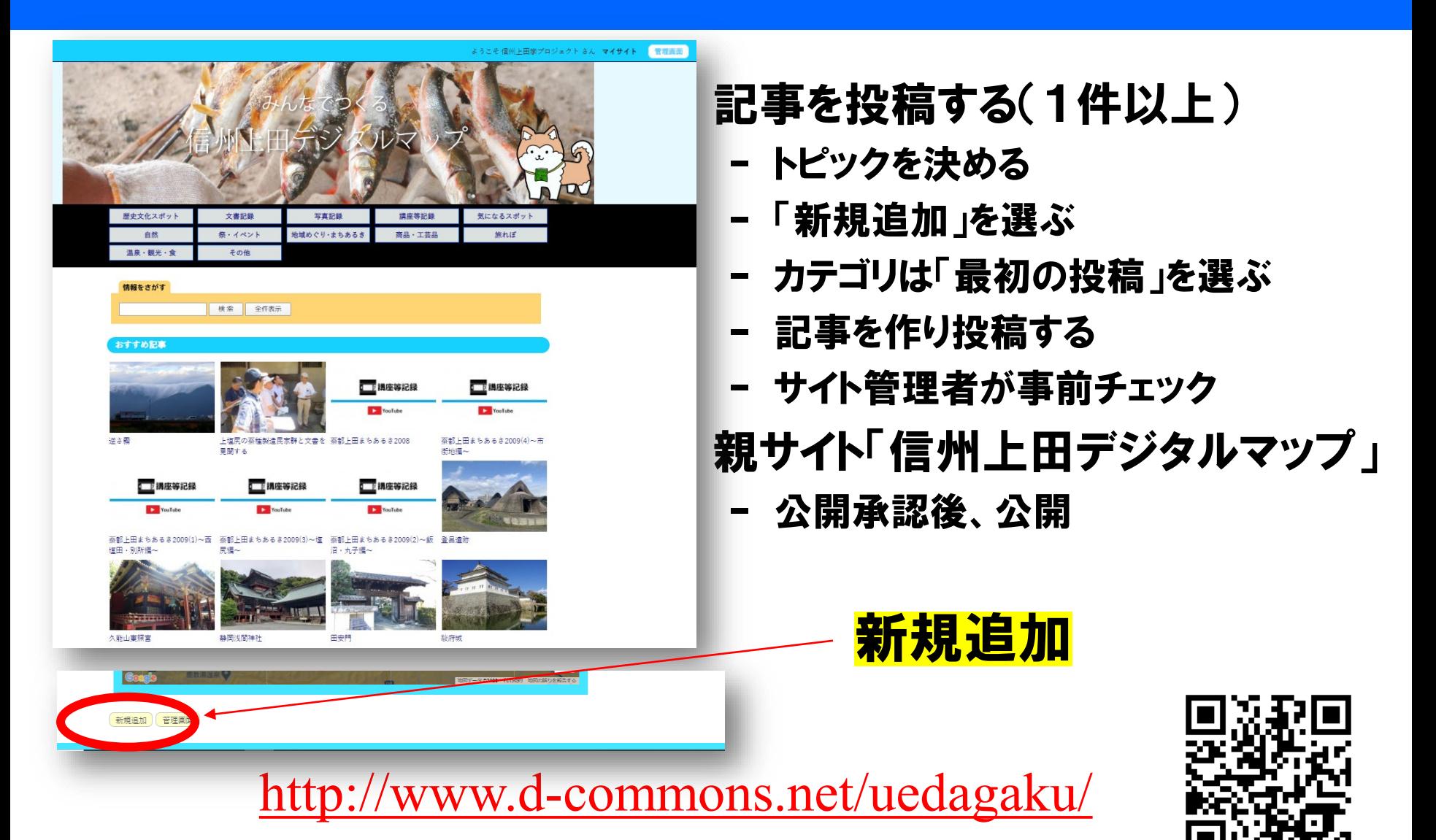

# d-commons.net利用手引き

#### d-commons.net

地域デジタルコモンズクラウドサービス 利用方法 【信州上田学A 2020版】

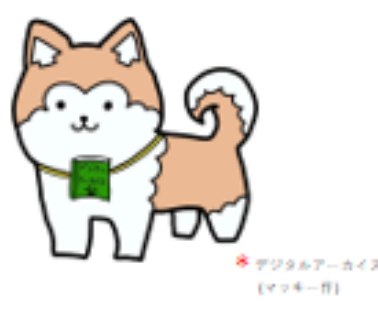

2020/05/27版

長野大学 信州上田学プロジェクト •新規ユーザー登録から投稿ま での手順については利用手引 を御参照ください。

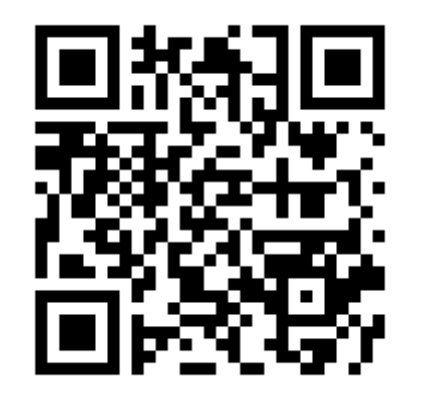

http://d-commons.net/uedagaku/docs/tebiki.pdf